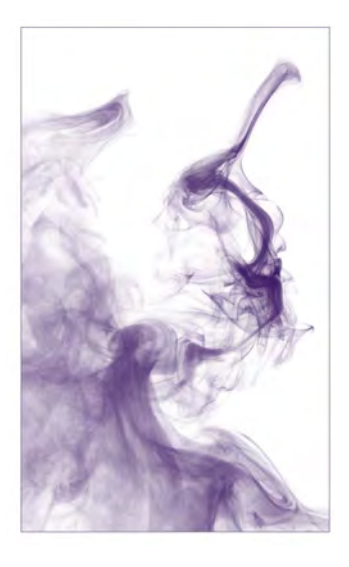

# VESDA LaserPLUS™

## **РУКОВОДСТВО ПО МОНТАЖУ**

**VLP исполнения VLP-002 VLP-012 VLP-400** 

Январь 2003

Редакция 2-ая

#### VESDA®

#### **История публикаций**

Release 1.0 March 2000 Release 2.0 January 2003 M0159\_03

**Авторские права.**<br>©2003 Vision Fire & Security™ сохраняет за собой все права на VESDA изделия, зарегистрированные под производственной маркой Vision Products Pty Ltd. VESDA LaserPLUS, LaserSCANNER, LaserCOMPACT, AutoLearn, InfoWORKS, ASPIRE, VSM, VESDAnet и VESDAlink.

#### **Примечание:**

В соответствии с разрешением на производство вышеуказанных изделий и их одобрениями VISION Products оставляет за собой право вносить изменения в конструкцию и спецификации изделий без предварительного извещения.

#### **Информация о кодах и стандартах**

Vision Products настоятельно рекомендует при пользовании данным руководством учитывать соответствующие местные законы и стандарты для систем обнаружения дыма а также для электросетей. В данном руководстве приведена общая информация и возможно некоторые разделы не вполне совпадают с местными законами и срандартами. В этих случаях местные требования имеют приоритет.

#### **Соответствие требованиям FCC**

Тест данного оборудования подтвердил, что его параметры находятся в пределах допускаемых величин для класса Б и соответствуют требованиям части 15 FCC правил. Эти правила были разработаны специально для обеспечения необходимой защиты установок в жилых помещениях от помех или повреждений. Наше оборудование при работе создаёт, использует и может излучать радиоволны, если его монтаж и использование производится не в соответствии с инстркуциями, и это может вызывать помехи радиосвязи. Однако мы не можем гарантировать отсутствие помех в некоторых установках даже при правильной и нормальной их эксплуатации. Если всёже оборудование оказывает нежелательное воздействие на приём радио или телевизионных передач, потребитель оборудования обязан попытаться устранить помехи с помощью следующих мероприятий:

- изменить ориентацию или место установки приёмной антенны
- увеличить отстояние оборудования от приёмника
- обеспечить подвод питания к оборудованию и приёмнику от разных сетей
- проконсультироваться с поставщиком оборудования или опытным радио/телеспециалистом.

#### **FM3611 Предупреждение об опасностях.**

Плотность реле, установленных внутри извещателей, может быть нарушена под воздействием некоторых химикалиев. Использованные в извещателе реле имеют маркеровку «TX2-5V», «G6S-2-5V», «EC2-5NU».

#### **Одобрения и стандарты**

Изделие соответствует требованиям следующих стандартов: AS 1603.8 FCC Класс B AS/NZS 3548 AS2211 EN50081-1 21 CFR 1010.2 EN50130-4 21 CFR 1010.3 EN 60950

#### **Наклейка безопасности.**

LaserPLUS содержит лазерное устройство, которое в соответствии с правилами FDA 21 CFR 1040.10 и 1040.11 относится к устройствам Класса1. Лазер установлен внутри запечатанного корпуса извещателя и не содержит требующих обслуживание частей. Лазер излучает невидимый свет и может нанести повреждение незащищённым глазам. Поэтому ни в коем случаи не допускается вскрывать корпус извещателя. Ниже показана наклейка на корпусе извещателя, предупреждающая об опасности.

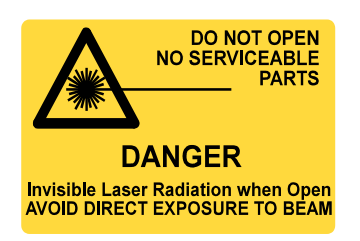

**Не открывать Не требует обслуживания ОПАСНО Невидимое лазерное излучение при открытии непосредственное воздейстрие луча**

**Рис.1 Предупреждающая наклейка**

### **Contents**

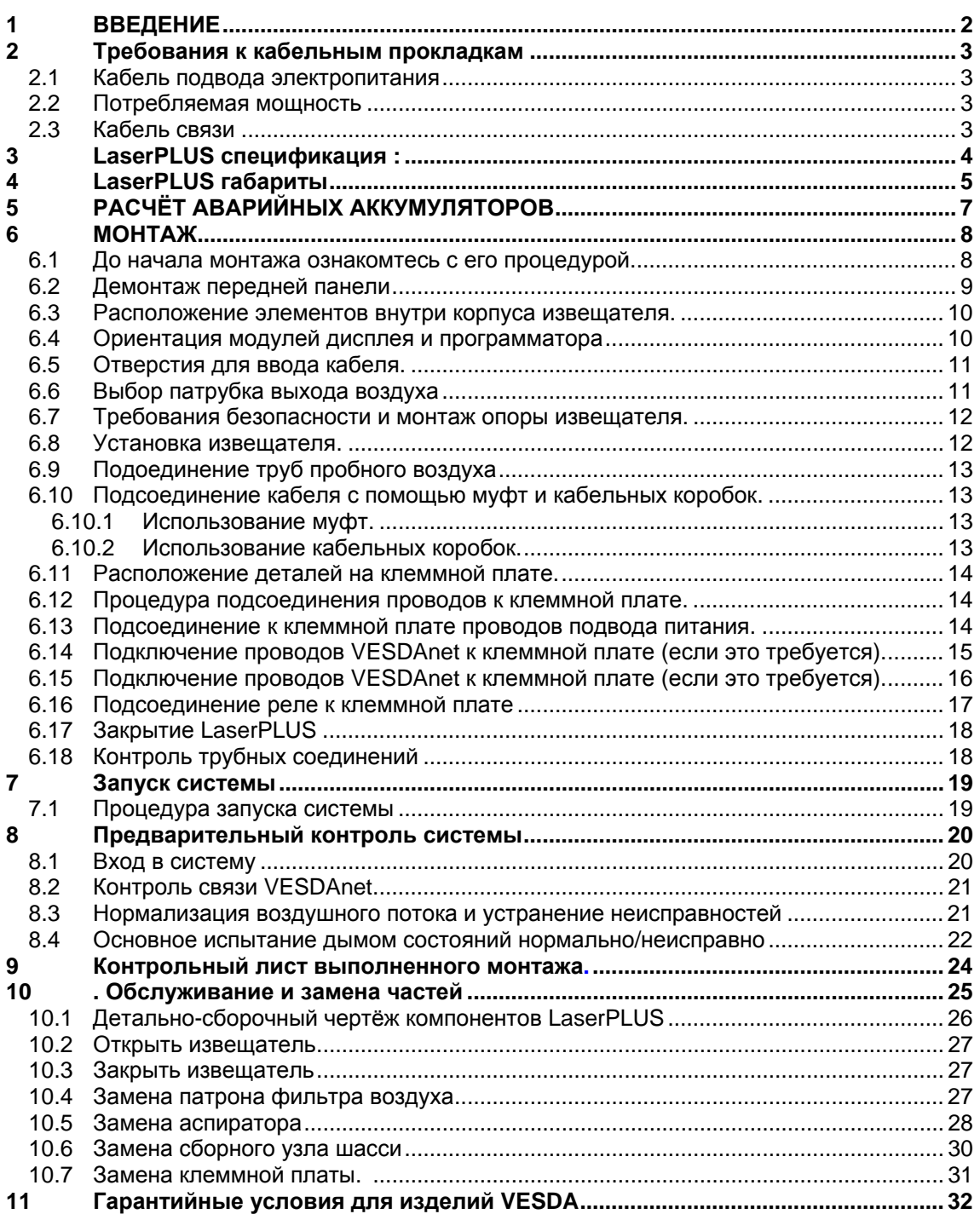

### <span id="page-3-0"></span>**1 ВВЕДЕНИЕ**

#### **Цель данного руководства**

Руководство предназначено для технического персонала с целью оказания помощи при проведении монтажных работ, подводе эл. питания, вводе в действие и контроле LaserPLUS извещателей. Руководство не содержит информации для проведения приёмно-сдаточных работ, т.к. для VESDA оборудования разрешается проводить такие работы лишь персоналу, прошедшему обучение на окредитованном VESDA курсе.

Для проверки правильности монтажа пользуйтесь контрольной таблицей, приведённой в разделе 9 данной инструкции. Ответы ДА и НЕТ на вопросы в таблице обозначьте крестиком и предьявите результат ответственному лицу

#### **ВНИМАНИЕ**

- **монтаж извещателей разрешается производить только персоналу, имеющему аттестацию VESDA**
- **исполнение системы зависит от проекта прокладки труб, выполняемого по-месту. Любое изменение в расположении трубопровода должно отражаться внесением поправки в систему. Для оценки правильности исполнения каждой линии трубопровода с учётом последующих изменений необходимо пользоваться проектной программой ASPIRE. Эту программу можно заказать у поставщика или в местной группе VESDA.**
- **LaserPLUS отнесён к классу защиты IP30 и это означает, что данное изделие не разрешается устанавливать в зонах, где не исключена возможность попадания воды или другой жидкости внутрь извещателя.**

### **ПРЕДУПРЕЖДЕНИЕ**

- **Настоятельно рекомендуется использовать для установки извещателя специальную монтажную опору.**
- **Во время монтажа НЕ РАЗРЕШАЕТСЯ ДЕМОНТИРОВАТЬ или изменять установку шасси и платы главного процессора. Соблюдайте процедуру монтажа, приведённую в данном руководстве.**

### <span id="page-4-0"></span>**2 Требования к кабельным прокладкам**

К клеммам на клеммных блоках LaserPLUS допускается подключать кабель с поперечным сечением – до 2,5 мм2.

#### **2.1 Кабель подвода электропитания**

Для правильного выбора размеров кабеля, подводящего питание к извещателям и модулям, пользуйтесь таблицей ряда мощностей, приведённой ниже.

#### **2.2 Потребляемая мощность**

Для работы извещателей необходимы следующие мощности:

**Рабочее напряжение:** от 18В до 30В пост.

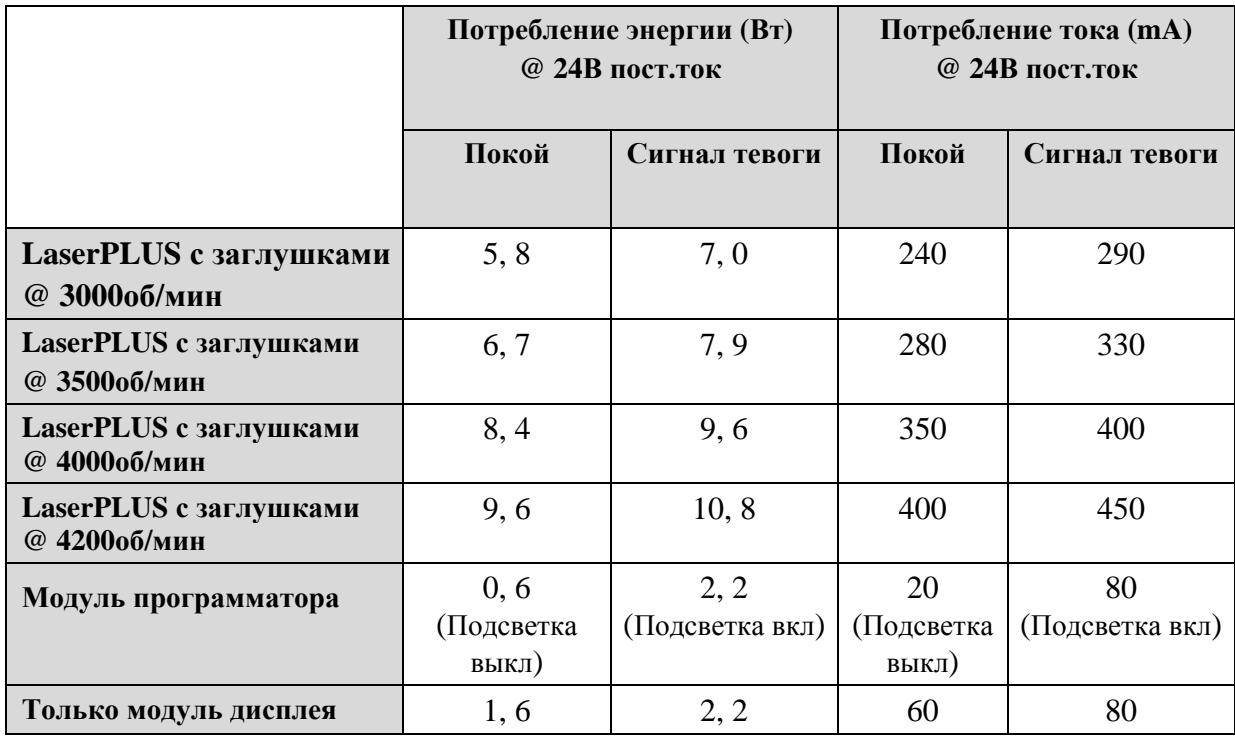

*Таблица 1: Мощность и ток, потребляемые извещателем и модулями.* 

#### **2.3 Кабель связи**

Кабель типа BELDEN 9841(или соотв. ему) рекомендуется для связи RS485 с другими элементами и извещателями на VESDAnet шлейфе.

• 24 AWG, парный, витой, экранированный с сопротивлением 120 ом

Максимально допустимая длина для RS485 кабеля между двумя любыми элементами на VESDAnet –1300 м.

### <span id="page-5-0"></span>**3 LaserPLUS спецификация :**

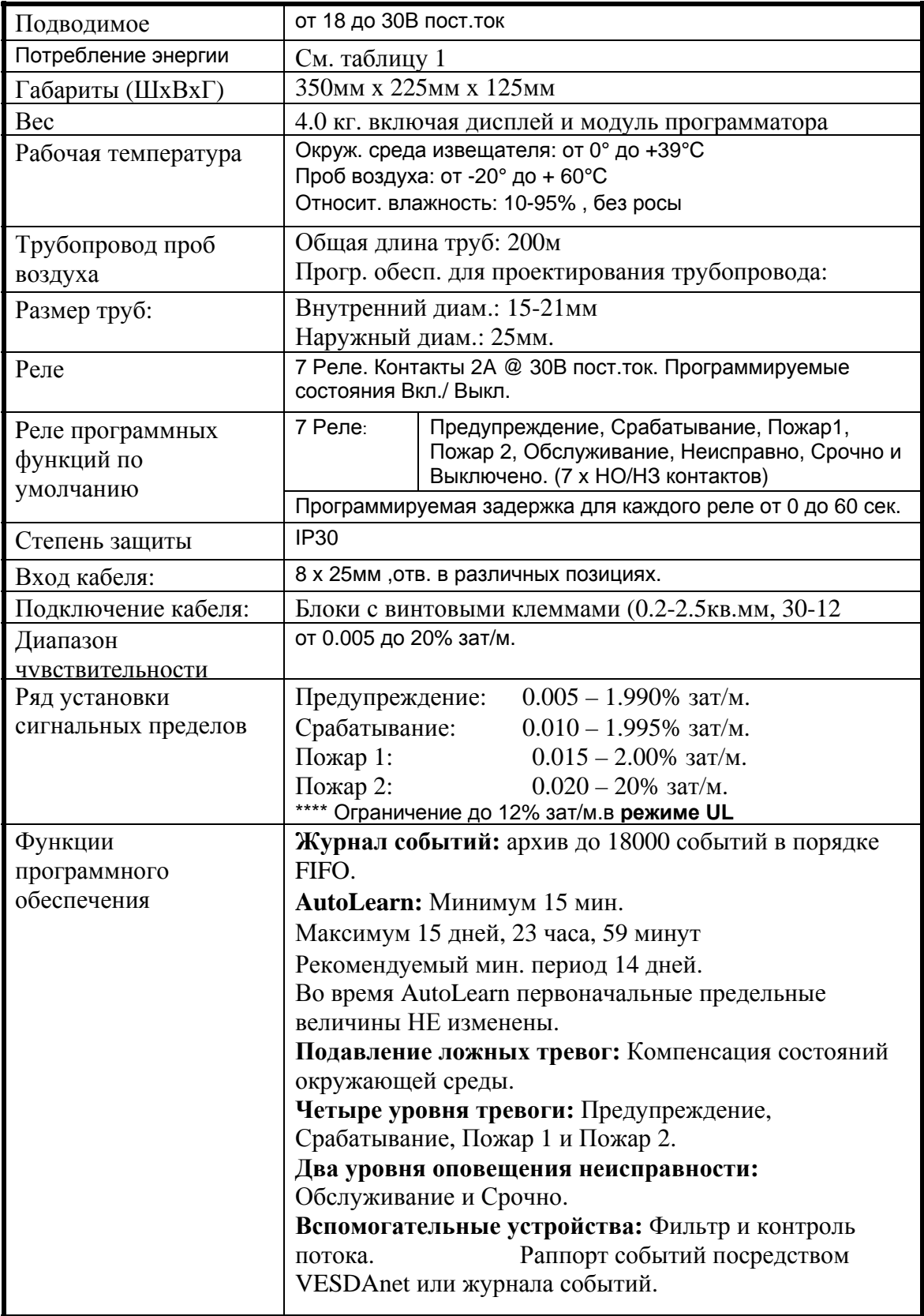

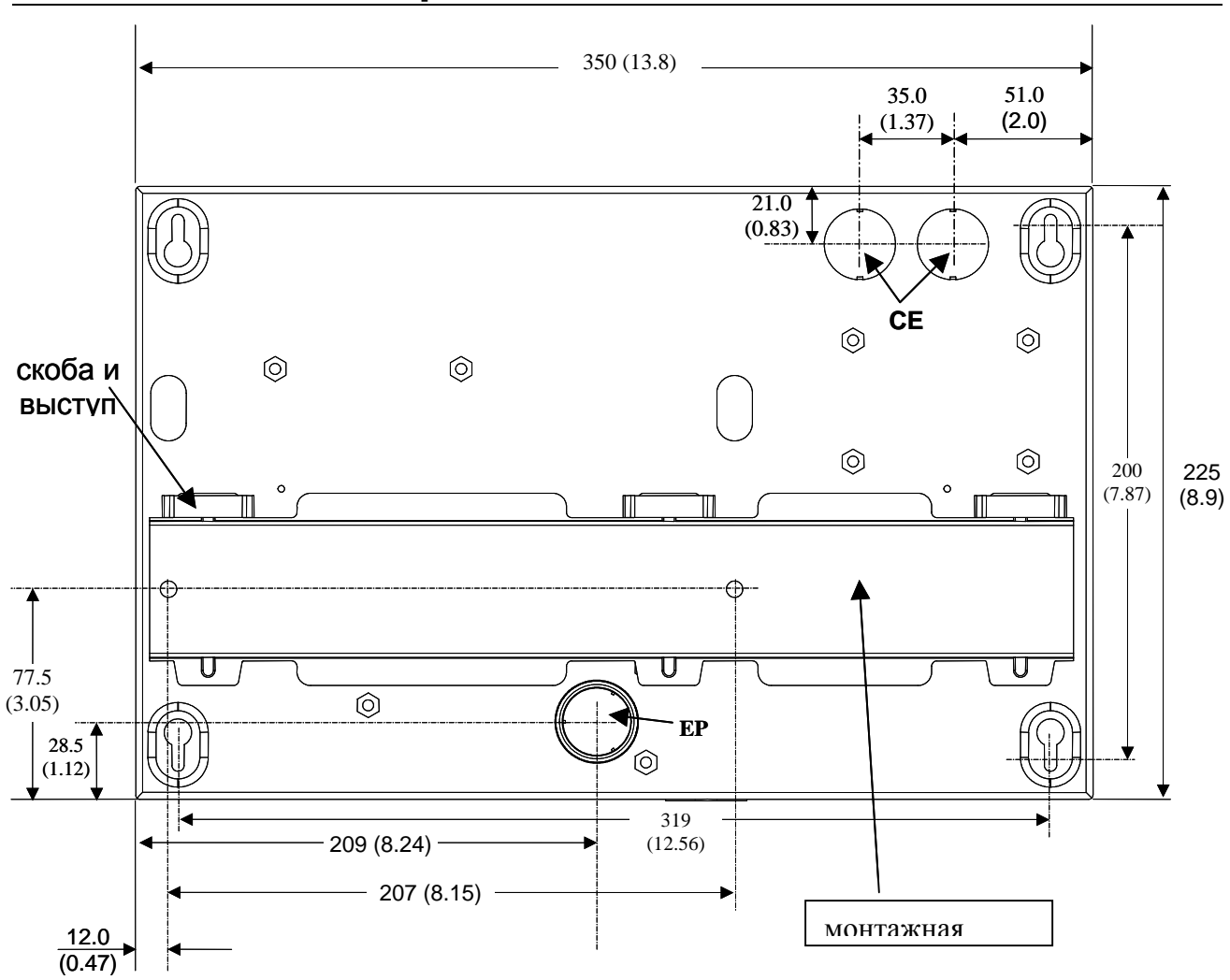

### <span id="page-6-0"></span>**4 LaserPLUS габариты**

**CE = отверстие входа кабеля (**∅**25,4 мм) EP = патрубок выхода воздуха**

> *Рис.1 Габаритный чертёж «мм» с монтажной опорой «вид сзади, нормальная ориентация»*

 $26.0(1.02)$ 

патрубок патрубок

34 (1.33)

34  $(1.33)$ 

34 (1.33)

34.0 (1.33)

26.0 (1.02)

35 (1.37)

45.0 (1.77)

**CE** 

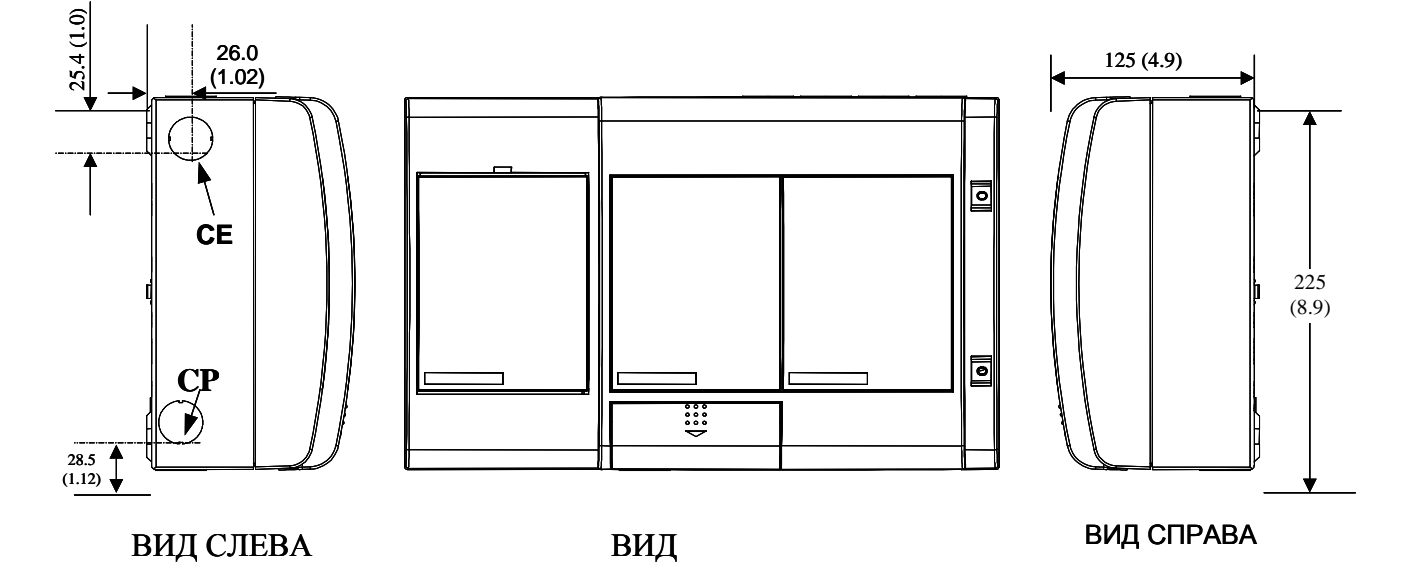

350(13.8)

ВИД СВЕРХУ

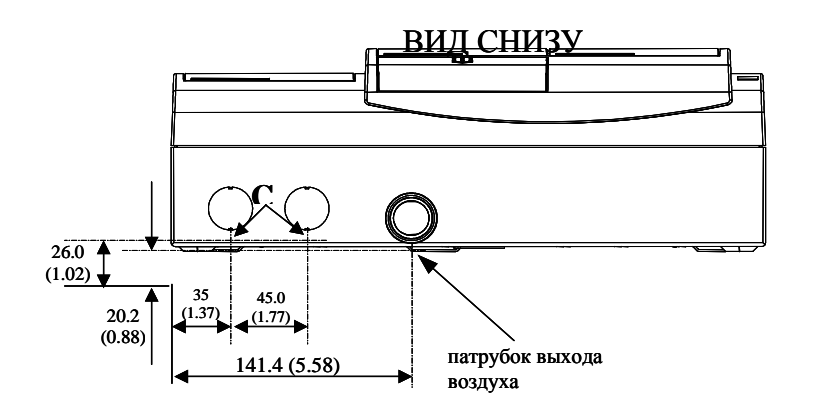

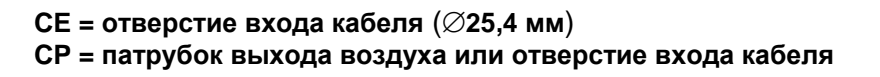

## <span id="page-8-0"></span>**5 РАСЧЁТ АВАРИЙНЫХ АККУМУЛЯТОРОВ**

Номинальное напряжение 24В пост.ток. Для расчёта и определения требуемых для вашей VESDA системы аккумуляторов пользуйтесь таблицей 2. Для данных потребления энергии см. Табл. 1.

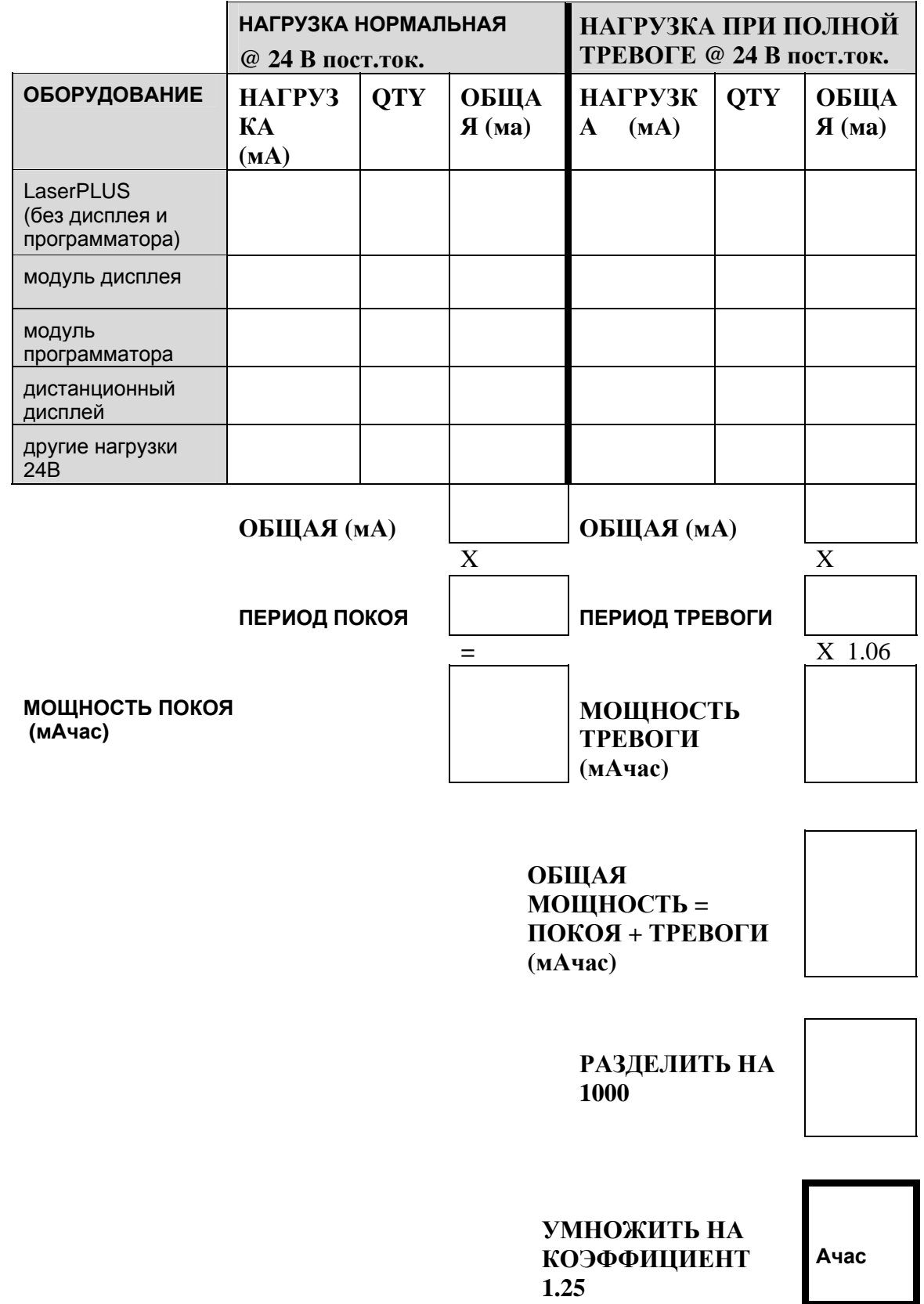

*Табл. 2 Расчёт ёмкости аварийных аккумуляторов*

### <span id="page-9-0"></span>**6 МОНТАЖ**

#### **6.1 До начала монтажа ознакомтесь с его процедурой.**

а) не начинайте монтаж вашего LaserPLUS при наличии какого-либо повреждения после транспортировки. Сообщите об этом вашему поставщику.

б) проверьте соответствие LaserPLUS модели с указанной в проектной спецификации. Сравните номер модели изделия с номером на наклейке одобрения на нижней части извещателя.

в) определите место установки извещателя. LaserPLUS можно устанавливать на стене или на любой прочной поверхности. Извещатель можно устанавливать в двух различных позициях (См. Рис.3):

- **нормальная ориентация** извещатель устанавливается так, что отверстия забора воздуха находятся справа на верхней части корпуса, а выпускное отверстие находится внизу.
- **перевёрнутая ориентация** извещатель устанавливается так, что отверстия забора воздуха находятся слева внизу, а выпускное отверстие находится наверху.

г) проверьте ещё раз, что выбранное место установки извещателя удобно и доступно для проведения тестовых операций на LaserPLUS или используйте вложенный в данное руководство **установочный трафарет**. Убедитесь, что в зоне заборных и выпускных патрубков, а также вводных отверстий для кабеля, не менее 150 мм свободного пространства, достаточного для выполнения монтажа труб и кабеля.

д) проверьте правильность расположения отверстий для входа кабеля и труб пробного воздуха.

е) определите тип крепежа, обеспечивающий прочную установку монтажной опоры на выбранной поверхности. Диаметр крепёжных отв. на данной опоре 6 мм.

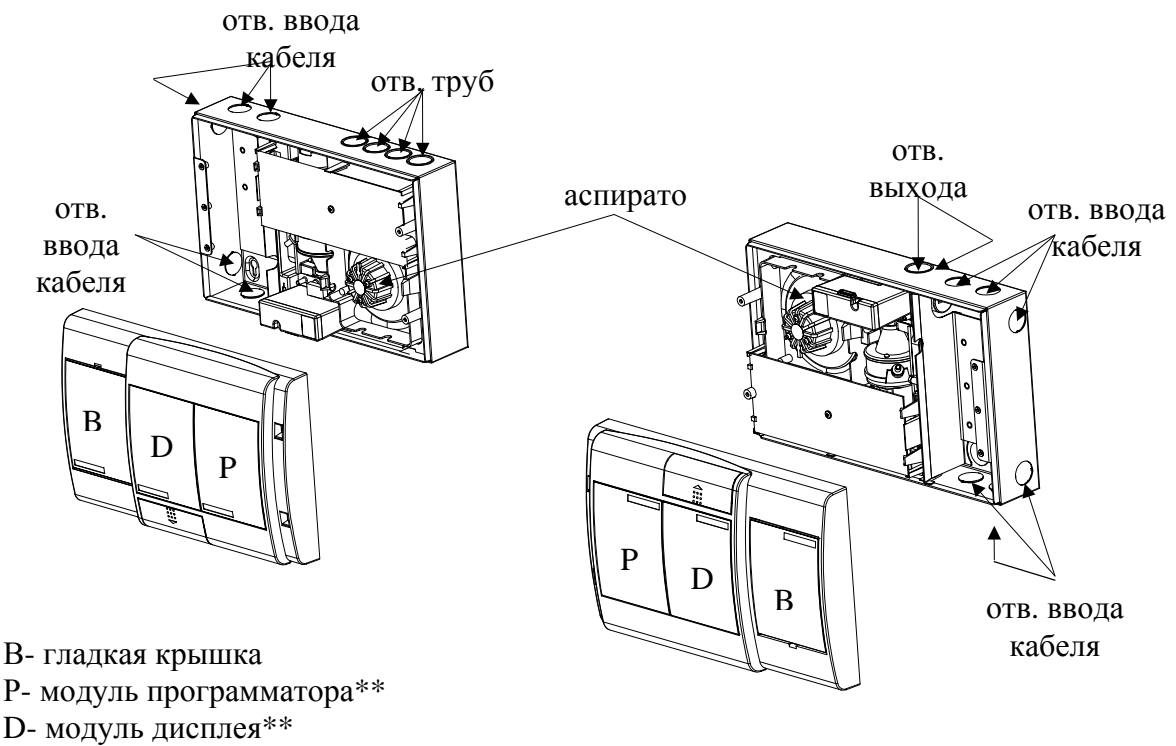

\*\*расположение модулей дисплея и программатора зависит от модели вашего извещателя. *Рис. 3 Ориентация установки LaserPLUS: нормальная - слева, перевёрнутая - справа.*

<span id="page-10-0"></span>**Примечание: Модули дисплея и/или программатора для извещателей,** 

**установливаемых в** *перевернутой позиции***, необходимо повернуть на 180**°**. Описание процедуры переустановки модулей дано в разделе 6.4 данного руководства. Убедитесь, что это необходимо, т.к. возможно, что поворот модулей уже произведён изготовителем.** 

#### **6.2 Демонтаж передней панели**

а) вставьте плоский конец отвёртки А (4мм х 1мм) в верхний разьём над гладкой крышкой. См. Рис.4

б) осторожно снимите гладкую крышку В с помощью отвёртки.

в) поднимите плоским концом отвёртки и снимите с винтовдве заглушки С.

г) выверните с помощью отвёртки Philips четыре винта D . Винты невыпадающего типа и останутся в передней панели. См. Рис.4

д) после открытия панель остаётся прикреплённой к корпусу двумя пластмассовыми растяжками.

е) при необходимости полного удаления передней панели :

1) поверните конец пластмассовой растяжки на задней стороне панели,или противоположный её конец, на 90° и освободите её через прорезь.

2) найдите кабель, соединяющий плату главного процессора и дисплей или модуль программатора на передней панели. Выньте кабельный контакт из цоколя (с наклейкой Term) с задней стороны модуля программатора или дисплея.

#### **Замечание: если вы не знакомы со схемой подсоединений, маркеруйте этот контакт и его цоколь до разьединения,.**

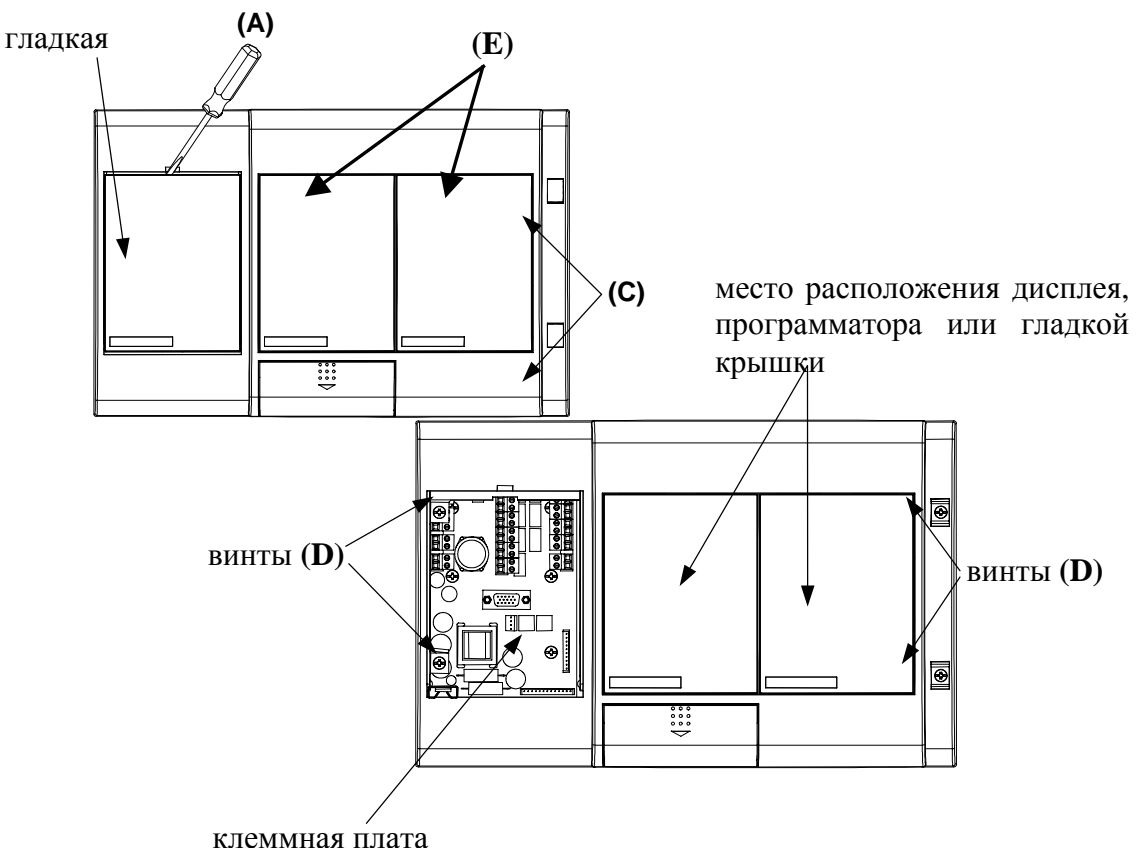

*Рис.4 Демонтаж гладкой крышки, заглушек винтов, модулей дисплея и программатора.* 

<span id="page-11-0"></span>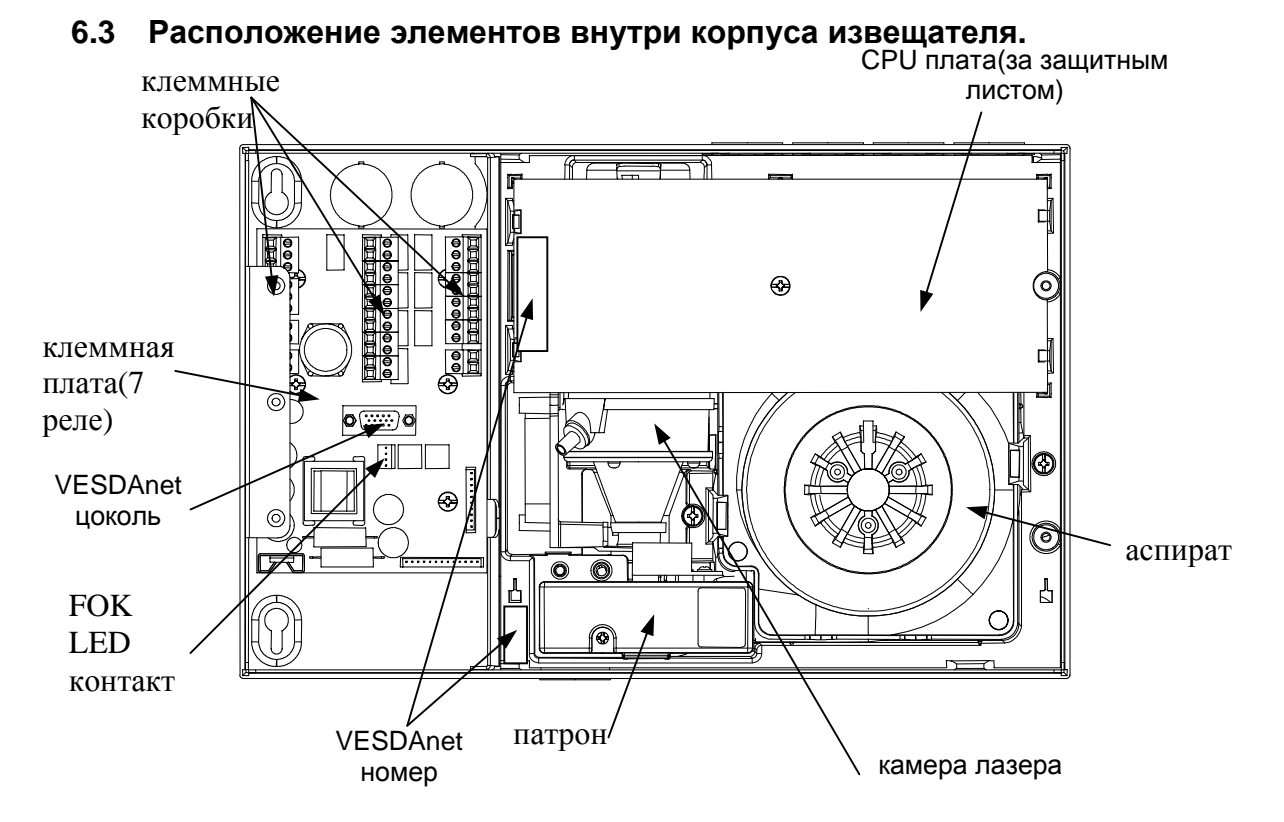

*Рис. 5 Расположение элементов внутри корпуса извещателя*

#### **6.4 Ориентация модулей дисплея и программатора**

При поставке извещателя в стандартном исполнении дисплей, программатор и/или гладкие крышки имеют нормальную ориентацию. См. Рис. 3.

Если извещатель устанавливается в перевёрнутой ориентации, необходимо произвести переустановку модулей следующим образом:

а) снимите переднюю панель, как указано в разделе 6.2

б) найдите кабель, соединяющий плату главного процессора с модулем дисплея или программатора на передней панели. Выньте кабельный контакт из его цоколя (обознач.Term)

в) введите плоский конец отвёртки 4мм х 1мм в просвет между модулем и передней панелью (Е) См. Рис. 4.

г) осторожно снимите модули.

д) поверните модули на 180° и осторожно установите их на то же место См. Рис. 3. Проверьте, что металлические штыри находятся вне дисплея/программатора.

е) вставьте кабельный контакт в его цоколь (обознач.Term) на модуле дисплея или програматора. См. ниже схему подключения кабелей Рис. 6.

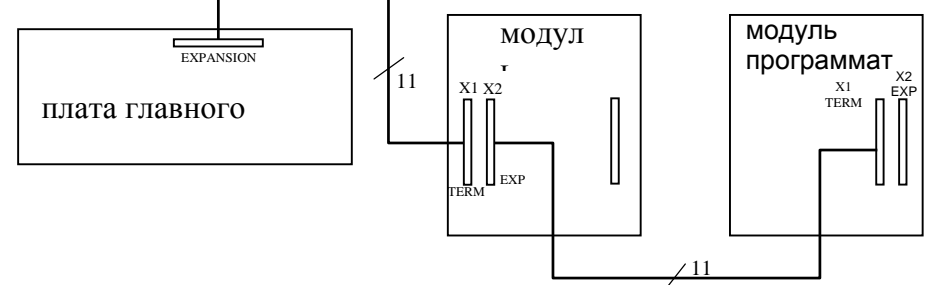

*Рис. 6 Подключение кабеля к модулям и плате главного процессора* 

#### <span id="page-12-0"></span>**6.5 Отверстия для ввода кабеля.**

а) выберите отверстия для ввода кабеля, которые вы хотите использовать. См. Рис. 7.

б) осторожно продавите круглым концом маленького молотка металлическую пластину, закрывающую отверстие, или вскройте отверстие при помощи отвёртки или другого подходящего инструмента.

#### **6.6 Выбор патрубка выхода воздуха**

Отверстия для патрубков выходящего воздуха находятся на корпусе извещателя в 3-х различных позициях: снизу, слева и сзади. См. Рис. 7. Можно использовать любое из этих отверстий для отвода воздуха в атмосферу или обратно в охраняемую зону. Выберите отверстие, подходящее для данной позиции извещателя, и удалите заглушку при помощи отвёртки.

Если выбрано боковое отверстие, сделайте следующее:

а) продавите отверстие на левой стороне корпуса с помощью отвёртки или круглого конца молотка.

б) выверните отвёрткой заглушку (В).

в) введите трубу ∅25мм через отверстие в корпусе во внутренний патрубок для выхода воздуха и проверьте, что она установлена плотно.

#### **Замечание: НЕ приклеивайте введённую трубку к патрубку.**

**Предупреждение: НЕ удаляйте заглушку с патрубка В, если к нему не будет подсоединяться труба**.

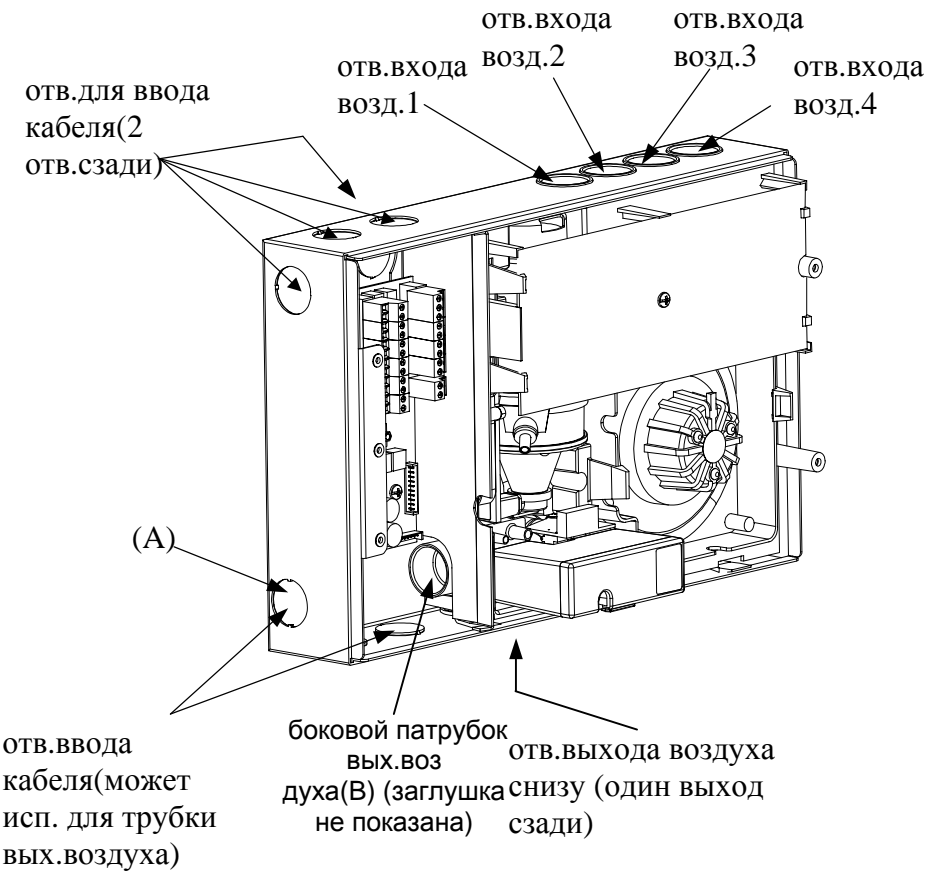

*Рис. 7 Расположение отверстий для патрубков выхода воздуха и ввода кабеля* 

#### <span id="page-13-0"></span>**6.7 Требования безопасности и монтаж опоры извещателя.**

#### **Предупреждение: До начала сверления отверстий убедитесь в отсутствии электропроводок или каких-либо трубопроводов за поверхностью места установки извещателя.**

а) выньте из данного руководства трафарет (центральная вкладка) для сверления установочных отверстий.

б) определите ориентацию установки вашего извещателя (нормальная или перевёрнутая). Поместите трафарет на место установки и просверлите необходимые отверстия. Следите за правильностью положения трафарета.

в) установите и закрепите опору. Используйте крепёж, подходящий для данной поверхности.

#### **6.8 Установка извещателя.**

а) определите положение извещателя в соответствии с выбранной ориентацией. См. Рис. 3.

б) совместите скобы (3 шт.), расположенные на задней стенке извещателя, с направляющими на опоре. См. Рис. 8.

в) наденьте скобы на направляющие, надавив извещатель вниз до щелчка.

г) проверьте, что извещатель плотно закреплён на опоре.

д) для снятия - сдвиньте извещатель вверх.

е) для избежания нежелательного демонтажа закрепите извещатель винтами(или хотя бы одним винтом), вставив их в пазы отверстий, расположенных рядом с клеммной платой. Подготовьте отверстия под эти винты с помощью трафарета до установки извещателя на его опору.

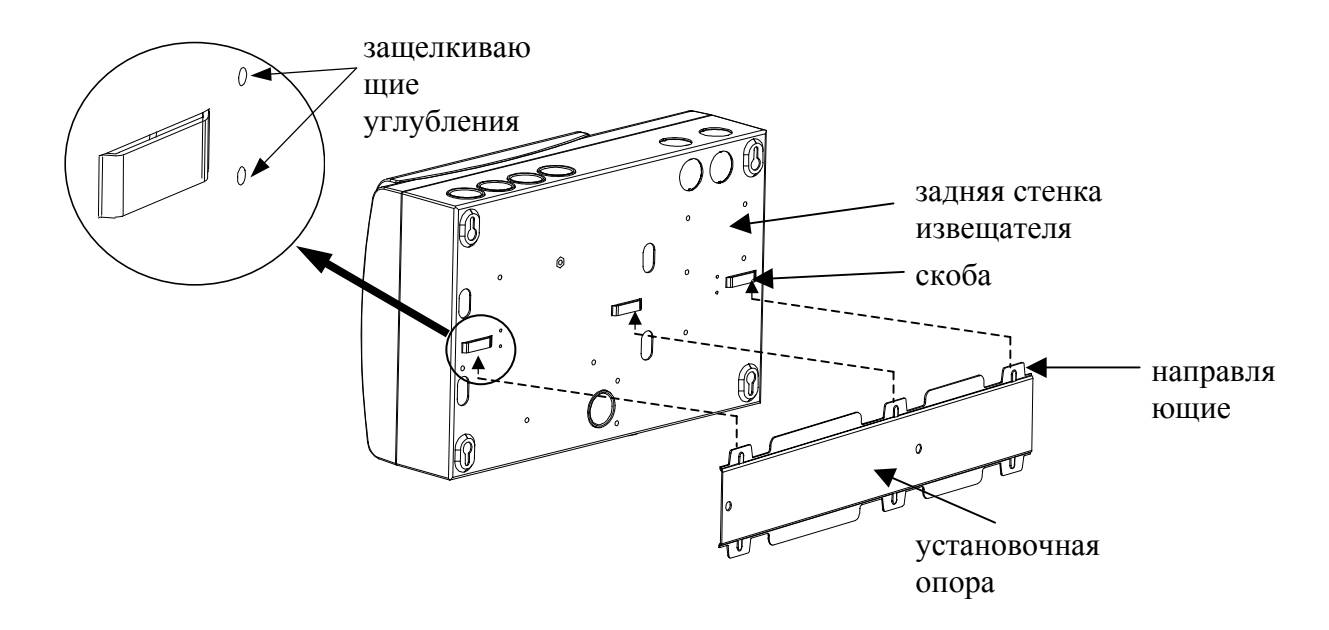

#### *Рис. 8 Установка извещателя на монтажной опоре.*

#### <span id="page-14-0"></span>**6.9 Подоединение труб пробного воздуха**

Патрубки забора воздуха на извещателе рассчитаны на подсоединение стандартных труб с внешним ∅25 мм. Наклейки на патрубках предупреждают, что использование труб с внешним ∅ меньше чем 15мм. не допускается.

Разрешается использовать любой из 4-х патрубков. При программировании извещателя проверьте соответствие выбранного патрубка.

*Замечание: При подводе труб забора воздуха необходимо обеспечить прямой участок трубы длиной 500 мм. до входа в патрубок.* 

*Замечание: При подводе труб 3/4 дюйма, у которых наружный* ∅ *1 1/16 дюйма, используйте переходники, поставляемые вместе с LaserPLUS.* 

а) отрежьте и зачистите концы труб. Убедитесь, что концы свободны от металлических стружек.

б) снимите заглушки с входных отверстий и приёмных патрубков. **Не снимайте заглушку с патрубка, если он не будет употребляться.** 

в) введите трубы в отверстия и/или патрубки согласно инструкции. НЕ ПРИКЛЕИВАЙТЕ ЭТИ СОЕДИНЕНИЯ.

г) установите трубы на выходе воздуха, если это необходимо.

#### **Предупреждение: НЕ ПРИКЛЕИВАЙТЕ ТРУБЫ ПРИЁМА И ВЫХОДА ВОЗДУХА В МЕСТАХ ИХ ПОДСОЕДИНЕНИЙ. Приклейка труб затрудняет их отсоединение при обслуживании LaserPLUS и может привести к порче изделия.**

#### **6.10 Подсоединение кабеля с помощью муфт и кабельных коробок.**

#### **6.10.1 Использование муфт.**

а) при подсоединении кабеля с помощью муфты контролируйте правильность её размера для установки во входном патрубке  $\varnothing$  25 мм.

б) протяните кабель через муфту внутрь корпуса LaserPLUS. Руководствуйтесь местными правилами и соответствующими стандартами для выполнения электропроводок.

#### **6.10.2 Использование кабельных коробок.**

а) закрепите каб. коробку подходящим креплением рядом со входным кабельным отверстием на боковой стороне корпуса извещателя.

б) пропустите провод через коробку внутрь корпуса LaserPLUS. Руководствуйтесь местными правилами и соответствующими стандартами для выполнения электропроводок.

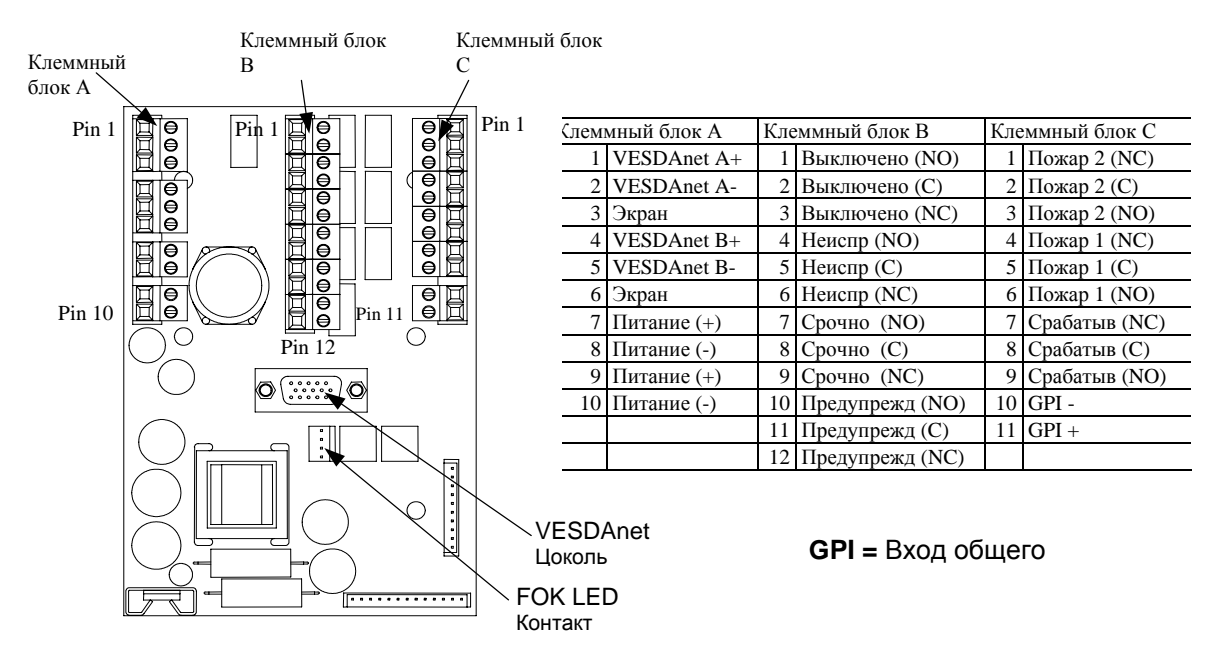

#### <span id="page-15-0"></span>**6.11 Расположение деталей на клеммной плате.**

*Рис.9 Клеммная плата с 7 реле.* 

#### **6.12 Процедура подсоединения проводов к клеммной плате.**

Для выполнения работ пользуйтесь правилами местных стандартов или процедурой, приведённой ниже. Для более детальной информации см. разделы 6.13, 6.14 и 6.15.

- а) огалите конец провода длиной 5 7 мм
- б) в случаи многожильного провода скрутите их вместе
- в) выньте контакты из цоколей на клеммной плате
- г) вставьте соответствующий провод в каждый контакт
- д) закрепите провод винтом
- е) повторите операции в) и д) столько раз сколько необходимо
- ж) вставьте контакты в соответствующий цоколь на клеммной плате
- з) проверьте правильность подключения

и) убедитесь в отсутствии огалённых участков проводов на клеммных блоках. Изоляция дожна покрывать провод полностью до места соприкосновения с контактом.

к) проверьте правильность подсоединения по соответствующей схеме в разделах 6.13, 6.14 и 6.15.

#### **6.13 Подсоединение к клеммной плате проводов подвода питания.**

а) См. Рис.9 для определения местоположения на плате клемм подвода питания.

**б) подсоедините подводящие провода к клеммным блокам как показано на Рис. 10.**

<span id="page-16-0"></span>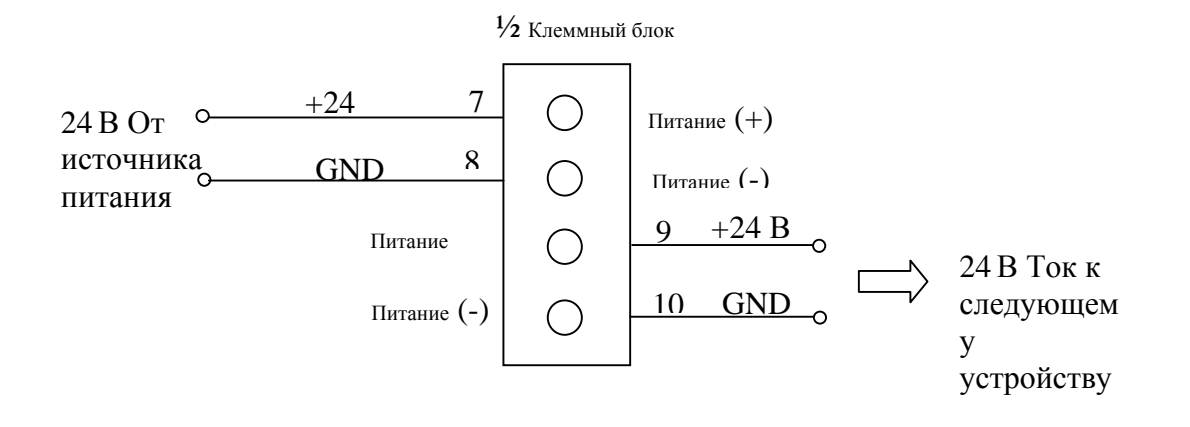

*Рис. 10 Схема подсоединения проводов подвода питания.* 

#### **6.14 Подключение проводов VESDAnet к клеммной плате (если это требуется).**

а) См. Рис.9 для определения местоположения клеммного блока VESDAnet на плате.

б) подсоедините подводящие провода к клеммным блокам как показано на Рис. 11.

На схеме приведён пример с пятью извещателями. Таким же образом выполняется подключение двух или более извещателей.

в) соблюдайте полярность подключения проводов. **Ни одна из клемм VESDAnet не должна оставаться неподключённой.** 

**Замечание:** Извещатель поставляется изготовителем с выполненной связью клемм на клеммном блоке VESDAnet как показано на Рис. 12. Если извещатель будет использоваться самостоятельно без подключения к сети VESDAnet, исходная связь клемм должна оставаться без изменений.

**Замечание:** для достижения дополнительной помехоустойчивости шлейфа настоятельно рекомендуется выполнять подсоединение в виде замкнутой цепи, как показано на Рис. 11. При открытой конфигурации шлейфа отсутствует проводная связь между извещателем 1 и извещателем 5. Эти извещатели должны быть программированы для конфигурации открытого шлейфа.

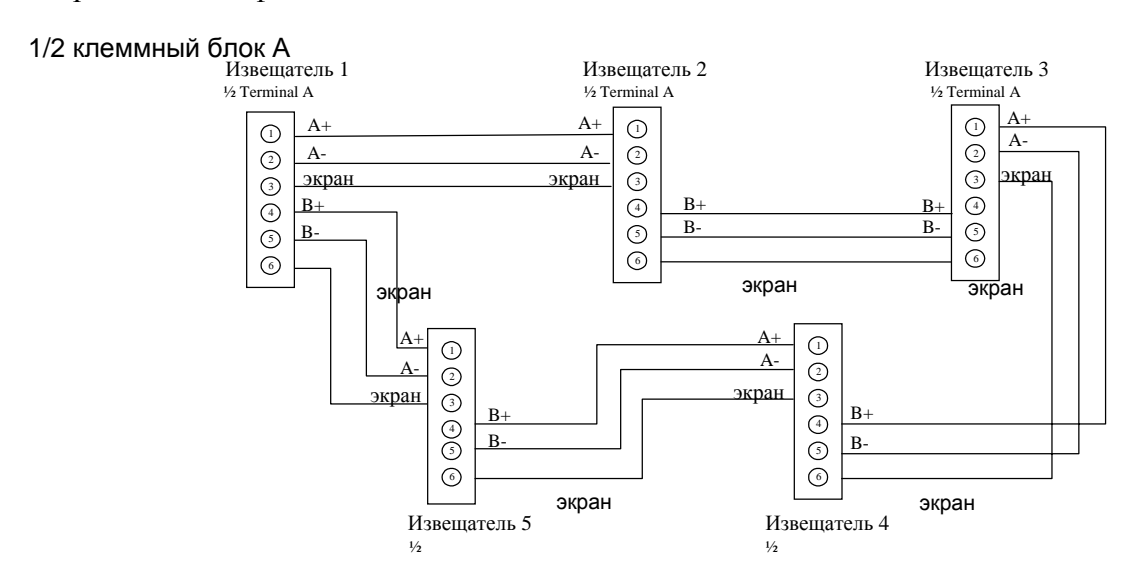

<span id="page-17-0"></span>VESDA®

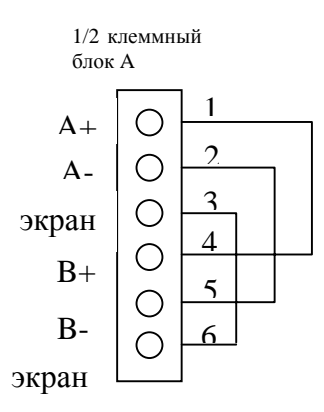

#### *Рис.12 Схема соединений для VESDAnet (индивидуальная установка)*

#### **6.15 Подключение проводов VESDAnet к клеммной плате (если это требуется).**

а) См. Рис.9 для определения местоположения клеммного блока VESDAnet на плате.

б) подсоедините подводящие провода к клеммным блокам как показано на Рис. 11.

На схеме приведён пример с пятью извещателями. Таким же образом выполняется подключение двух или более извещателей.

в) соблюдайте полярность подключения проводов. **Ни одна из клемм VESDAnet не должна оставаться неподключённой.** 

**Замечание:** Извещатель поставляется изготовителем с выполненной связью клемм на клеммном блоке VESDAnet как показано на Рис. 12. Если извещатель будет использоваться самостоятельно без подключения к сети VESDAnet, исходная связь клемм должна оставаться без изменений.

**Замечание:** для достижения дополнительной помехоустойчивости шлейфа настоятельно рекомендуется выполнять подсоединение в виде замкнутой цепи, как показано на Рис. 11. При открытой конфигурации шлейфа отсутствует проводная связь между извещателем 1 и извещателем 5. Эти извещатели должны быть программированы для конфигурации открытого шлейфа.

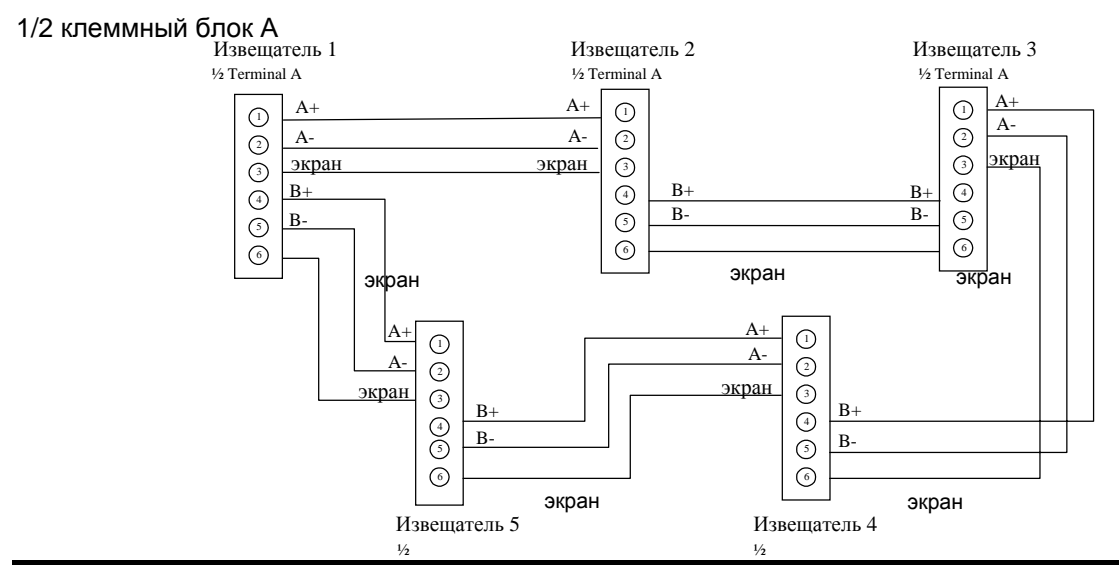

.

<span id="page-18-0"></span>*Рис.11 Схема соединений для VESDAnet (замкнутая цепь).* 

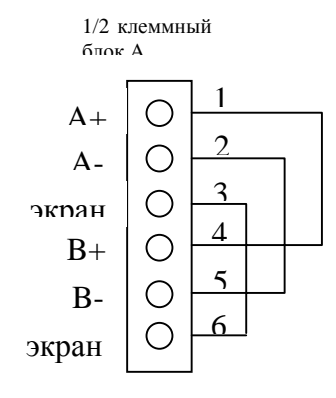

*Рис.12 Схема соединений для VESDAnet (индивидуальная установка)* 

#### **6.16 Подсоединение реле к клеммной плате**

а) для определения расположения реле на клеммной плате См. Рис. 9

б) подсоедините провода от реле к клеммам, как показано на Рис. 13. Соблюдайте правила выполнения электропроводок

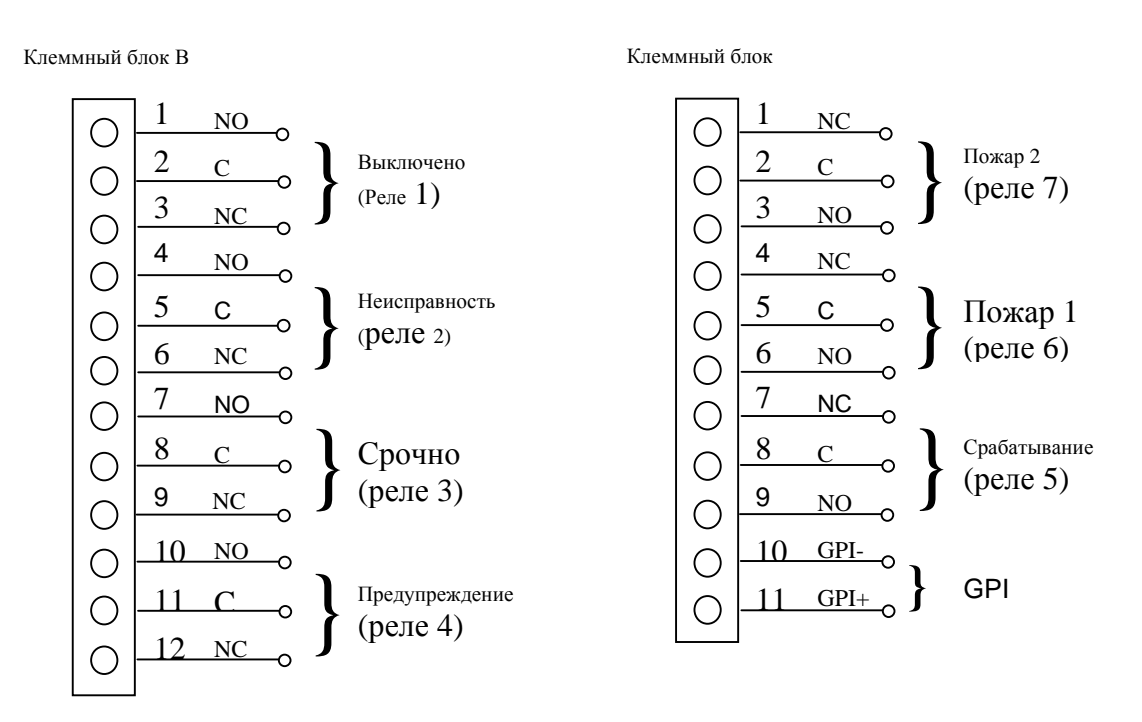

Расположение контактных плат для 7 реле (Задание реле по умолчанию)

*Рис. 13 Схема подключения проводов для 7 реле.* 

#### <span id="page-19-0"></span>**6.17 Закрытие LaserPLUS**

а) скрепите все провода в один пучёк при помощи кабельной стяжки.

б) если передняя панель была снята, сделайте следующее:

1) прикрепите пластмассовую растяжку к передней панели

2) подсоедините снятый кабельный моток к Term цоколю, расположенному на задней стороне дисплея или модуля программатора

в) выполните подключение питания, согласно описанию в разделе 7 и предварительный контроль, как указано в разделе 8.

г) закройте и закрепите панель четырьмя винтами.

д) установите на место гладкую крышку и заглушки на винты.

#### **6.18 Контроль трубных соединений**

а) проверьте, что места соединения труб уплотнены и закреплены для предупреждения нежелательных утечек воздуха.

б) проверьте, что трубы в местах подсоединения к входным патрубкам **НЕ ЗАКРЕПЛЕНЫ** и трубы прочно вставлены в цоколь входа воздуха.

в) проверьте, что трубы надёжно закреплены соответствующими креплениями на установочной поверхности

г) проверьте правильность количества и размеров отверстий на трубках пробного воздуха.

д) проверьте, что трубопровод выполнен в соответствии с чертежами расположения.

### <span id="page-20-0"></span>**7 Запуск системы**

**Предупреждение: Запуск системы разрешается производить только персоналу, аттестованному фирмой VESDA.** 

#### **7.1 Процедура запуска системы**

а) перед ВКЛЮЧЕНИЕМ **отсоедините клеммы подвода питания** на клеммной плате.

б) нажмите кнопку ВКЛ. на извещателе.

в) проверьте, что **напряжение** подведённого тока 24 В +/-6 В пост. ток. Если напряжение не соответствует специфицированному значению, выключите извещатель и установите причину.

г) если напряжение подводимого питания соответствует специфицированному значению, восстановите подвод питания на клеммной плате и включите извещатель.

д) повторите замеры на остальных извещателях, подключённых к тойже сети.

е) для запуска в действие система требует примерно 15 сек.

ж) если система не запустилась:

- проверьте качество подсоединения проводов подвода питания к клеммам
- проверьте соблюдение полярности соединений

з) если система запущена:

- включится аспиратор и из выходных патрубков начнёт поступать воздух.

- если вмонтирован модуль программатора, на LCD экране появится название VESDA

- если установлен модуль дисплея, следующие индикаторы будут светиться:

- индикаторы предела сигнала тревоги
- уровни пределов задымления на линейно-графической шкале
- 2 цифровыx индикатора
- различные индикаторы неисправностей, если есть неисправности в системе
- индикатор нормального состояния системы, если неисправности отсутствуют.

Если наблюдаются какие-либо отклонения от выше изложенного, обратитесь за помощью к представителям приёмочной комиссии или поставщика.

**Примечание:** Извещатель должен немедленно после запуска в действие обнаружить и показать все имеющиеся неисправности или нормальное состояние системы. Произведите сброс на извещателе нажатием кнопки СБРОС на передней панели для деблокировки реле и индикаторов неисправности. На передней панели индикаторы неисправности нормально зажгутся.

Продолжение процедуры - согласно описанию в разделе 8 руководства.

### <span id="page-21-0"></span>**8 Предварительный контроль системы**

До сдачи системы произведите следующие пробные запуски и проверки:

- а) вход в систему через компьютoр или LCD программатор. См. Раздел 8.1.
- б) проверка линии связи VESDAnet. См. Раздел 8.2.
- в) нормализация воздушного потока См. Раздел 8.3.
- г) основной тест задымления нормально/неисправность. См. Раздел 8.4

#### **8.1 Вход в систему**

для входа в сиситему cогласуйте с Вашим поставщиком коды по умолчанию для Уровней Пользователя и номера PIN . **Ложный код 25 или 26** появится при подключении LCD программатора или PC-Link HLI устройства к контакту VESDAnet. Этот код исчезнет после отключения программирующего устройства от извещателя.

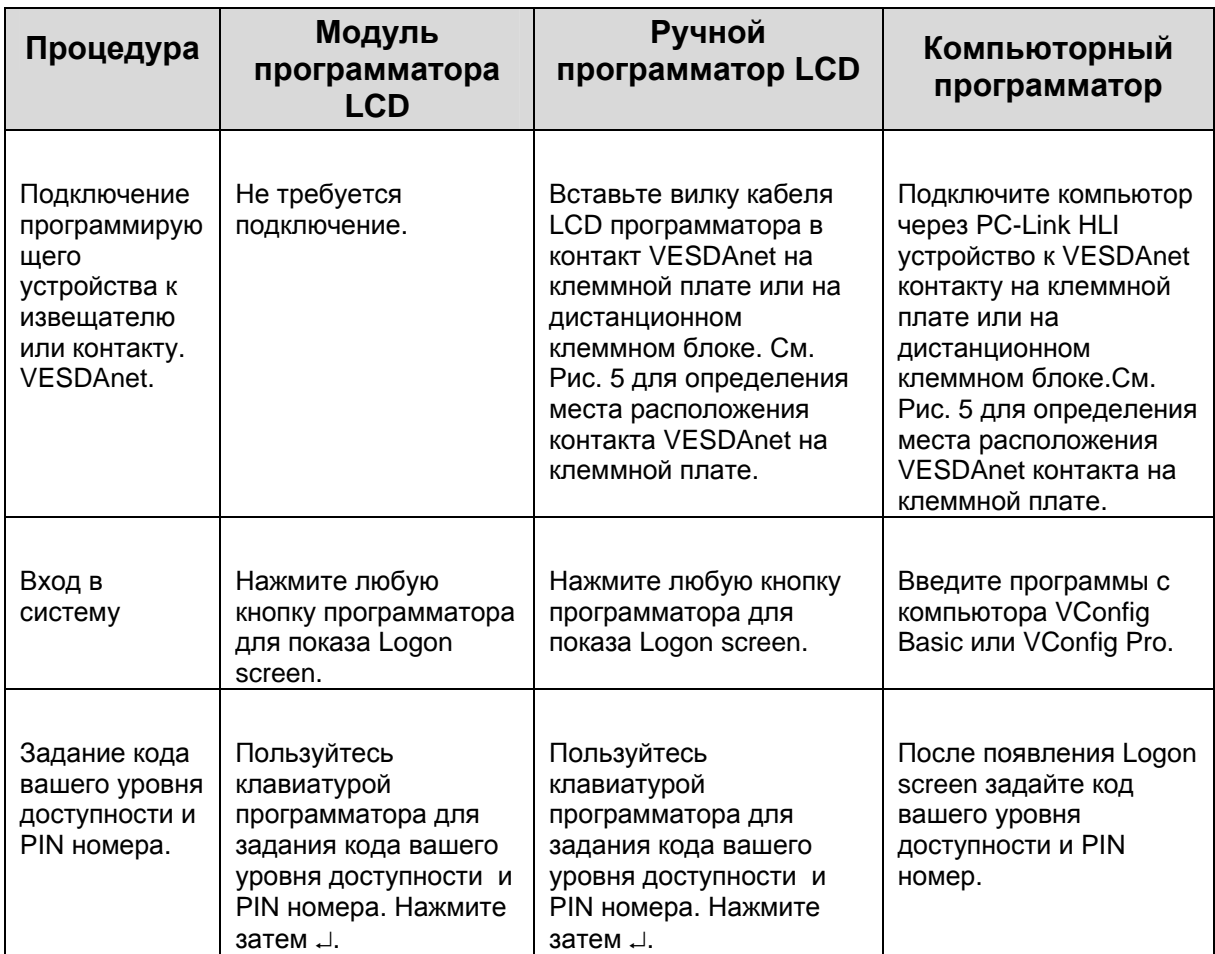

#### <span id="page-22-0"></span>**8.2 Контроль связи VESDAnet**

**Примечание:** Этот тест контролирует правильность работы системы VESDAnet и связь всех подключённых к системе VESDAnet устройств. Выпишите номера каждого VESDAnet извещателя, программатора и модуля дисплея. Местоположение номера VESDAnet для извещателя показано на Рис. 5. Номера модулей программатора и дисплея находятся внизу слева на фронте. **Если какой-нибудь из указанных номеров VESDAnet и устройств неверен, проверьте подключение VESDAnet ко всем устройствам.** 

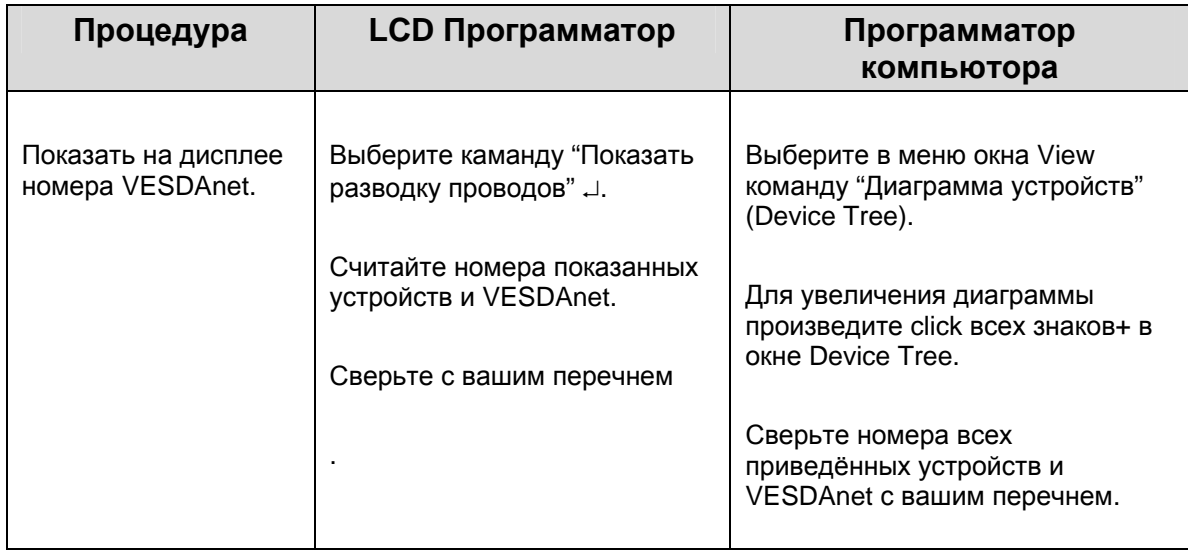

#### **8.3 Нормализация воздушного потока и устранение неисправностей**

**Примечание:** Этот процесс нормализует воздушный поток во всех трубах, находящихся в употреблении, и длится примерно 11 минут. Важно до Нормализации правильно выбрать все употребляемые трубы. Нормализация воздушного потока почти 100% после завершения процесса**.**

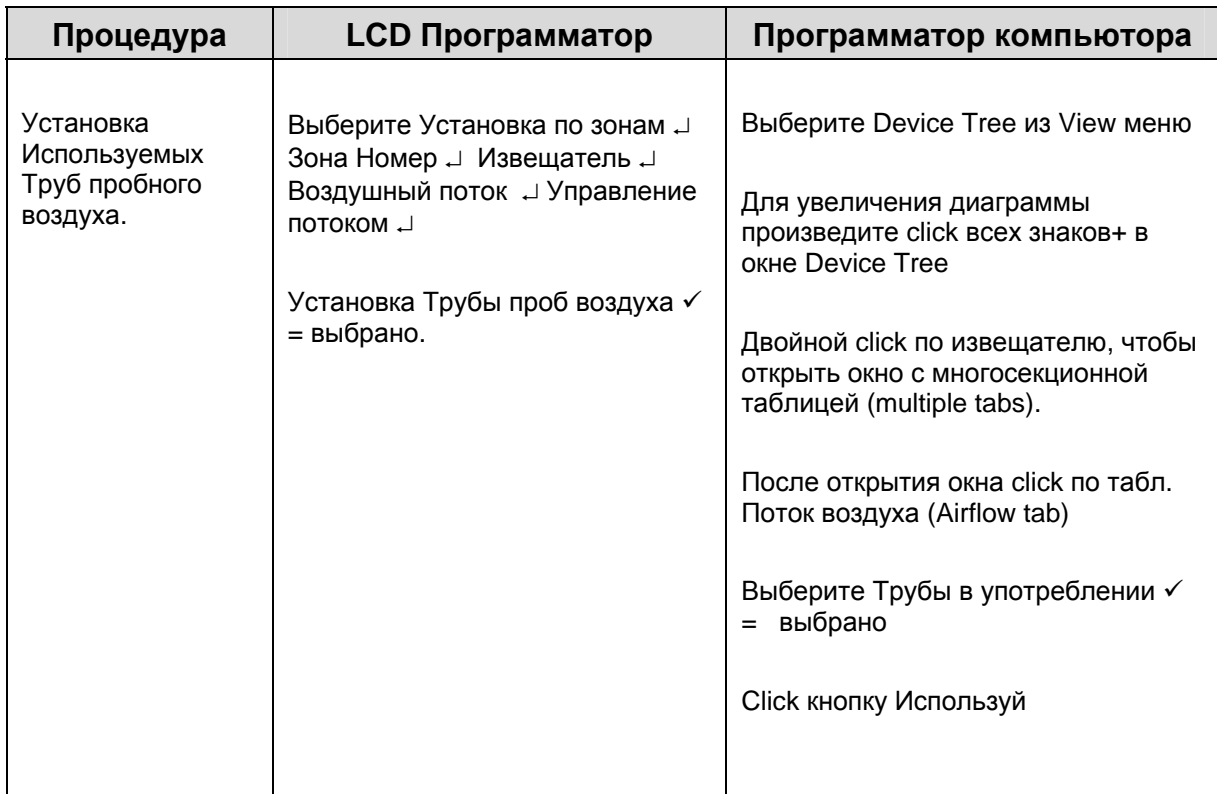

<span id="page-23-0"></span>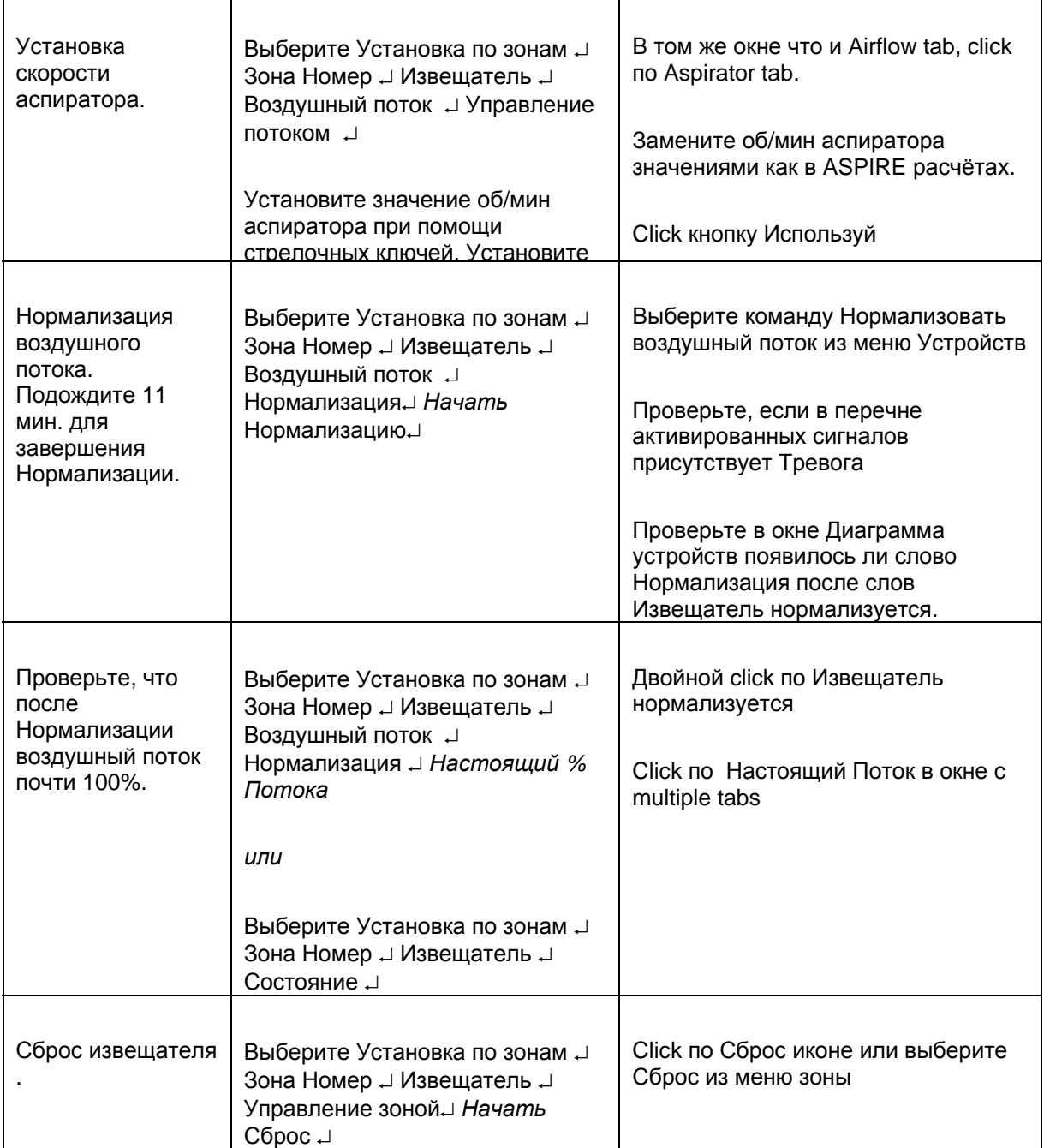

**Замечание:** Извещатели с версией программы 3.x.x и выше будут докладывать о неполадках (77) во время процесса нормализации**.** 

#### **8.4 Основное испытание дымом состояний нормально/неисправно**

**Примечание:** Этот тест производит оценку способности извещателя обнаруживать дым. Он не заменяет какой-либо соответствующий тест приёмки. Пользуйтесь таблицей, приведённой внизу для проведения этого теста при использовании следующих устройств.

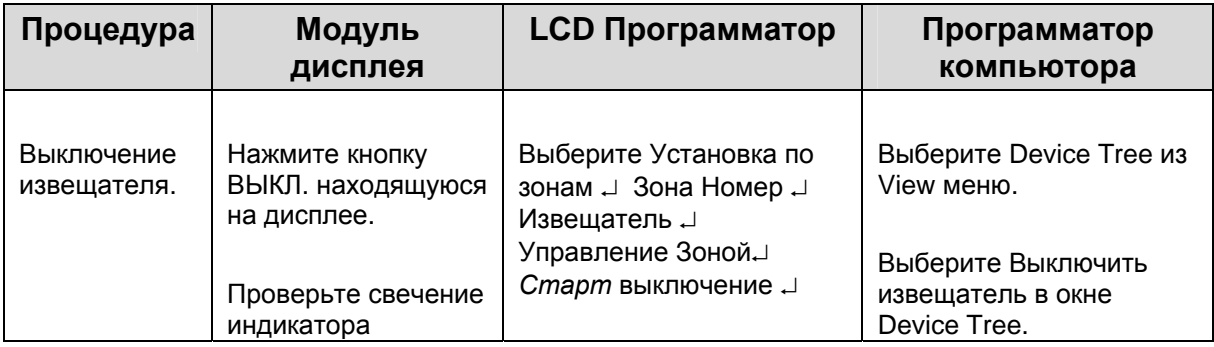

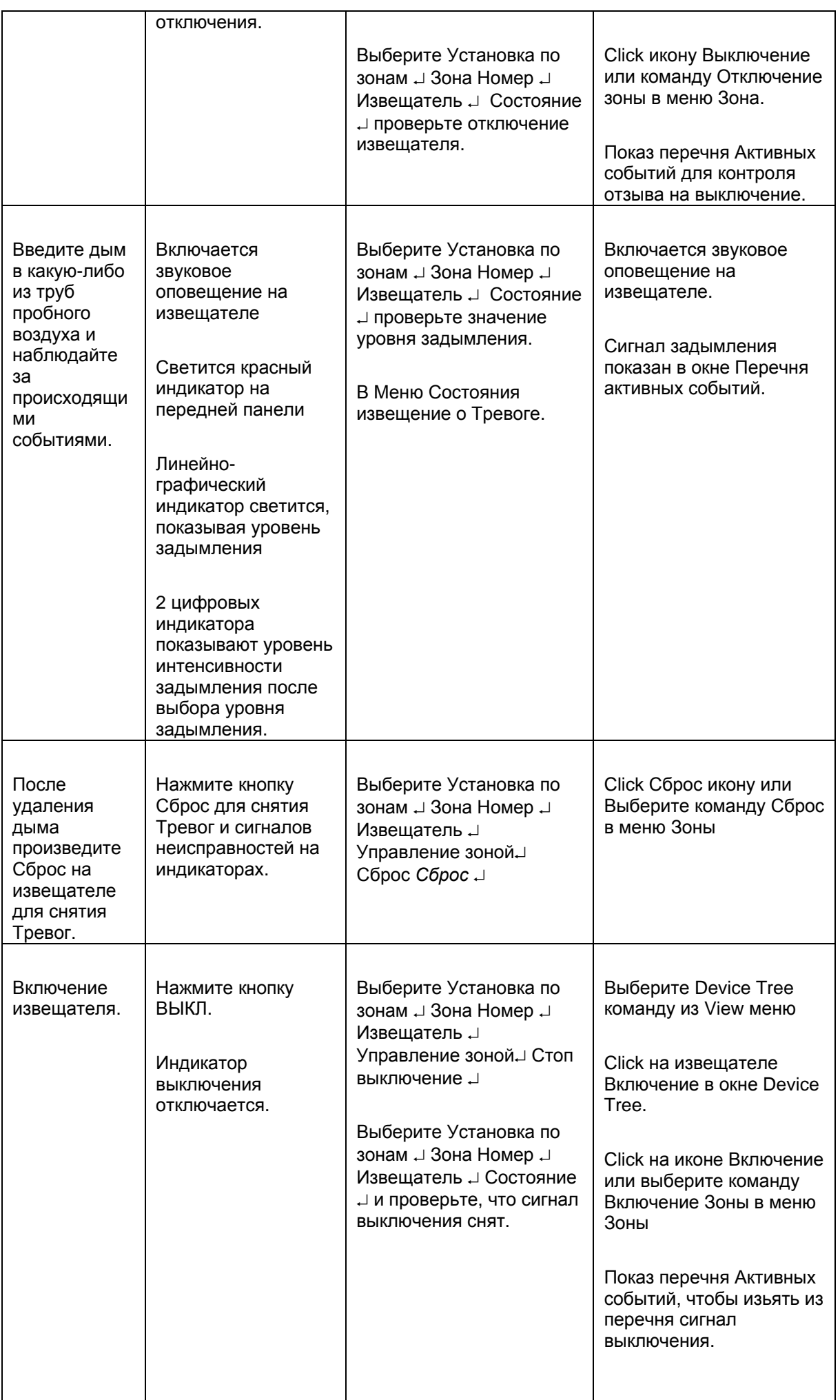

### <span id="page-25-0"></span>**9 Контрольный лист выполненного монтажа.**

**Название установки: ………………………………………………………………………**

**Зона: ……………………………………………………………………………..** 

#### **Серийный номер извещателя: ……………………………………………………**

Заполните ниже приведённую таблицу для контроля правильности выполненного монтажа до предьявления установки представителю приёмки..

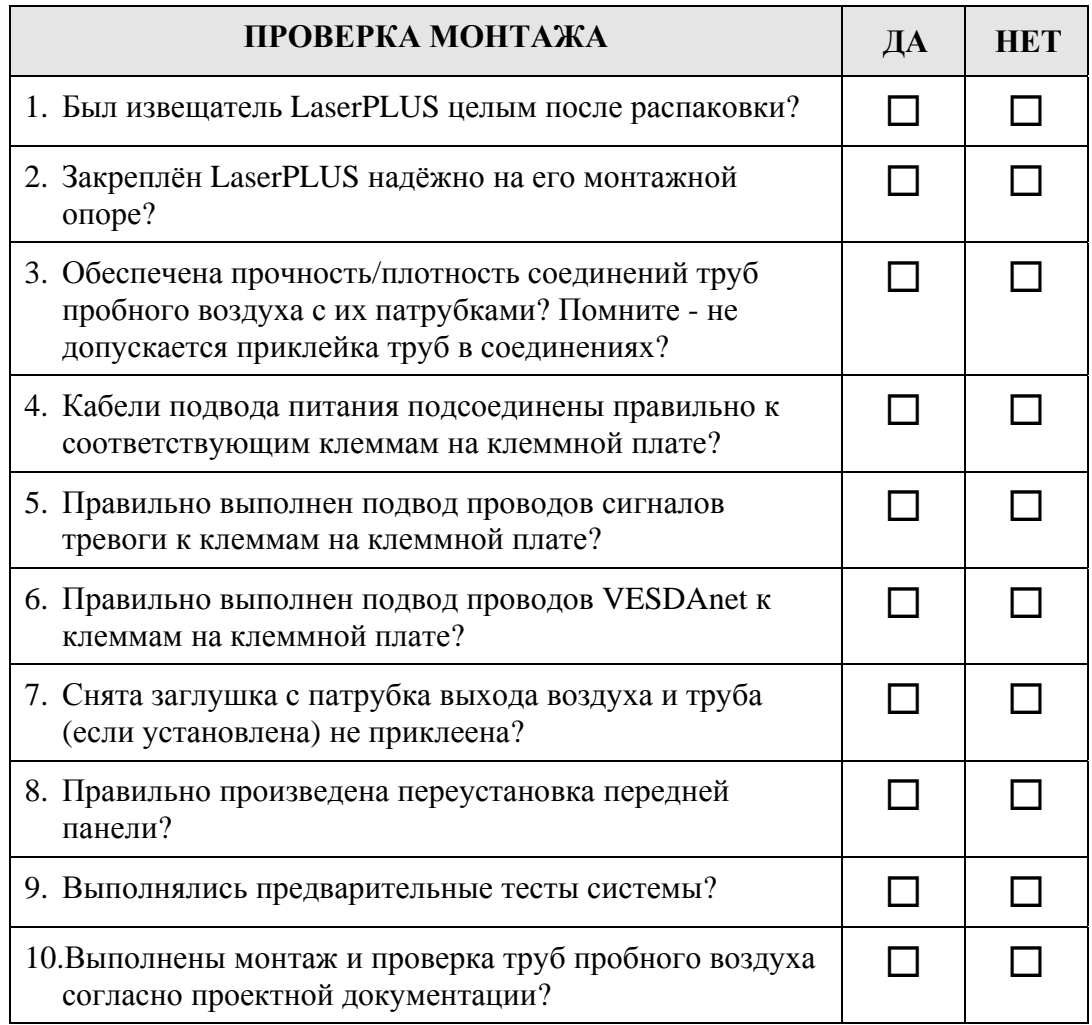

Монтаж LaserPLUS выполнил :

**Имя: ………………………………………………………………. Подпись: .................................................................................……………** 

**Дата: ………………………………………………………………………………** 

### <span id="page-26-0"></span>**10 . Обслуживание и замена частей**

При обслуживании VESDA LaserPLUS должны соблюдаться сроки, приведённые в таблице ниже.

Для обеспечения эффективного действия извещателя LaserPLUS необходим трубопровод правильной конструкции.

Таблица обслуживания содержит также требования к системе трубопроводов.

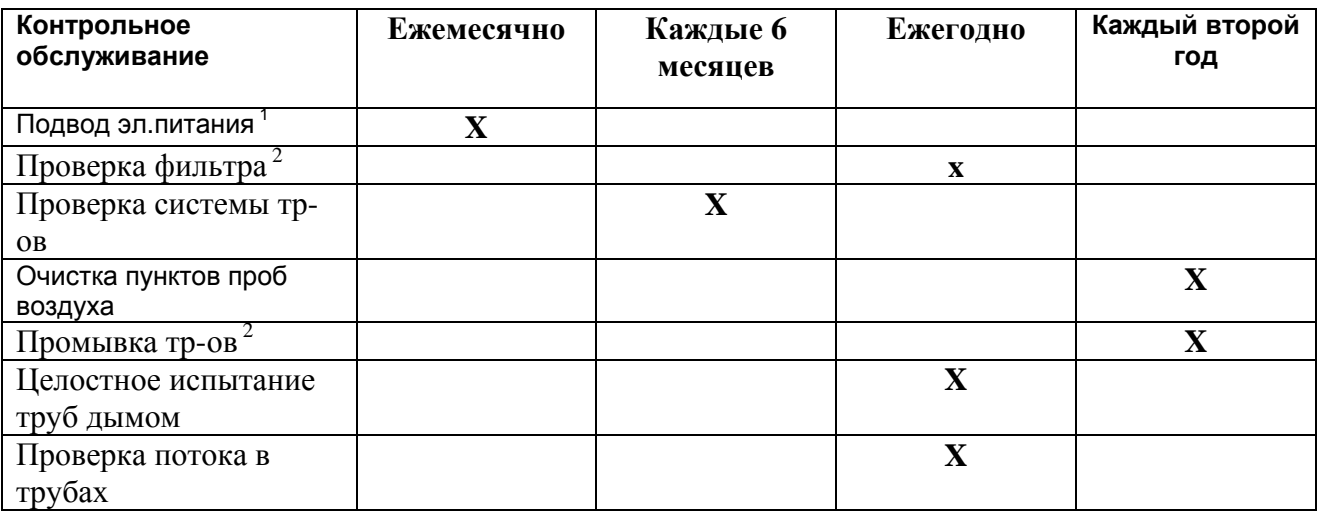

*1. В соответствии с локальными правилами и стандартами.* 

**.**

*2. из-за состояния окружающей среды возможно требует более частое обслуживание.* 

**Замечание: Частота контрольного обслуживания определяется местными правилами и стандартами, а также состоянием окружающей среды.** 

**Предупреждение: При отключении VESDA зоны обслуживания извещатель не будет обнаруживать и оповещать о возникшем пожаре, поэтому до начала испытания или работ по обслуживанию: 1) предупредите лицо, ответственное за контроль о возможной опасности при отключении зоны VESDA 2) проверьте, что до начала работ все вспомогательные устройства, связанные с действием извещателя LaserPLUS, отключены**

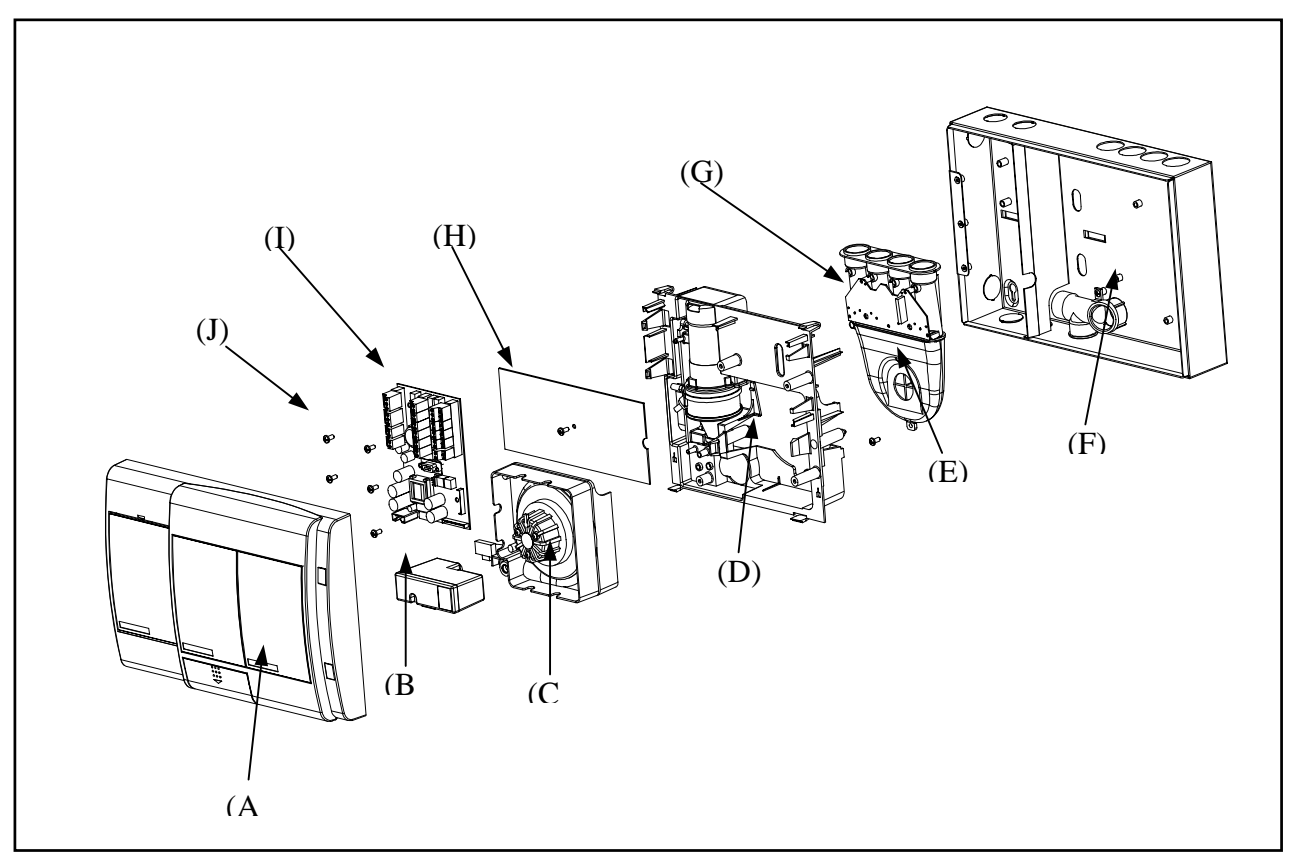

#### <span id="page-27-0"></span>**10.1 Детально-сборочный чертёж компонентов LaserPLUS**

- а) Передняя панель
- б) Патрон воздушного фильтра
- в) Аспиратор
- г) Шасси с лазерной камерой
- д) Множественный вход
- е) Основной корпус
- ж) Плата датчика потока
- з) CPU плата
- и) Клеммная плата
- к) Винты крепления клеммной платы (5)

.

### <span id="page-28-0"></span>**10.2 Открыть извещатель**

- 1. вставьте плоский конец отвертки (А) в разьём и снимите гладкую крышку.
- 2. снимите заглушки (С) с винтов с помощью отвёртки.
- 3. отвинтите 4 винта Philips, крепящие переднюю панель. Винты невыпадающего типа и остаются в панели (D).
- 4. снимите переднюю панель и оставьте её висеть на пластмассовых стропах.

#### **10.3 Закрыть извещатель**

- 1. поставьте переднюю панель на её место на корпусе извещателя. Следите, чтобы пластмассовые стропы и кабельный моток не были бы защемлены между панелью и корпусом. Проверьте, что металлические штыри вошли в корпус без изгиба. (D)
- 2. затяните 4 винта (D).
- 3. поставьте на место заглушки винтов (С).
- 4. вставьте гладкую крышку (В).

#### **10.4 Замена патрона фильтра воздуха**

#### **Разборка**

- 1. снимите крышку (А) сдвинув её вниз.
- 2. отпустите утопленную головку Philips винта (В).
- 3. выньте патрон из воздушного фильтра (С).

#### **Сборка**

- 1. вставьте новый патрон в фильтр (С).
- 2. затяните винт (В).
- 3. восстановите программную установку фильтра с помощью LCD программатора на передней панели или подключив нижеследующие устройства к контакту VESDAnet: - LCD программатор или компьюторный оператор VConfig Pro или VConfig Pro Basic программу.
- 4. Использование программатора LCD: a) для входа в извещатель наберите код
- вашего уровня доступности и PIN номер

б) активируйте команду Новый фильтр в меню Фильтр

. 5. Использование компьютора с PC-Link HLI:-

а) для входа в извещатель наберите код вашего

уровня доступности и PIN номер

б) активируйте команду Установки замены фильтра в меню Устройства.

6. Поставьте на место крышку фильтра (А).

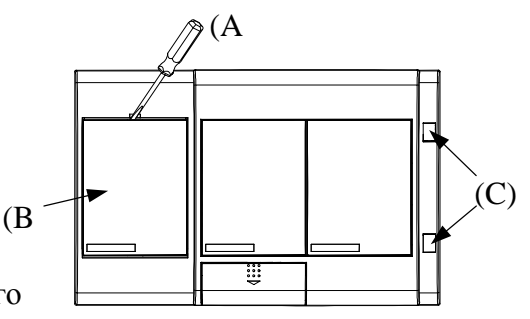

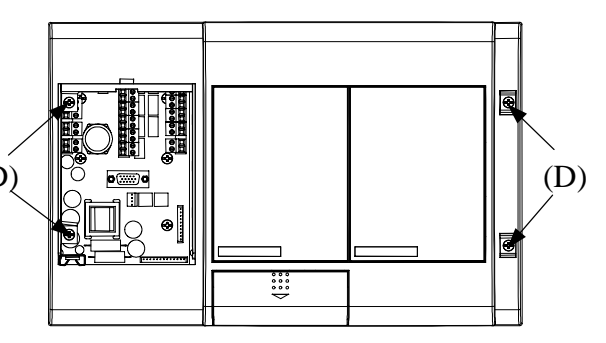

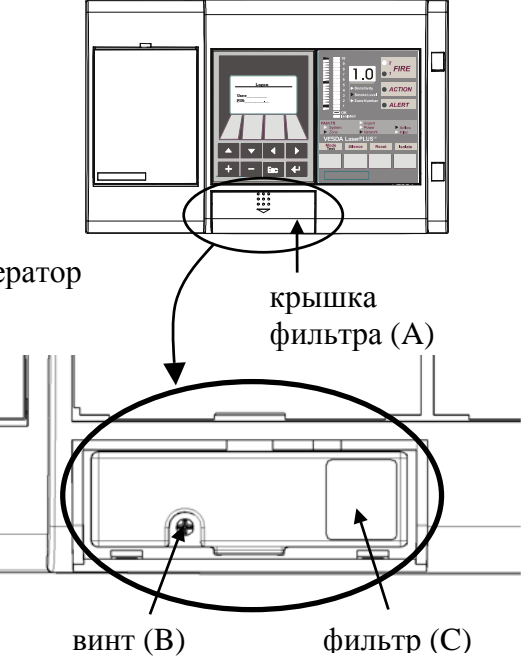

#### <span id="page-29-0"></span>**10.5 Замена аспиратора**

#### **Разборка**

1. Снимите переднюю панель, как указано в разделе 10.2

2. Найдите моток кабеля, соединяющий центральную плату процессора с одним из модулей, расположенных на передней панели. Отсоедините этот кабель с задней стороны модуля. Маркеруйте эти соединения, если вы не знакомы со схемой подсоединений.

3. Выверните винт, крепящий патрон фильтра. См. Раздел 10.4

4. Отсоедините кабель с маркеровкой **Переключатель фильтра** от его контакта на колене трубы выхода воздуха.

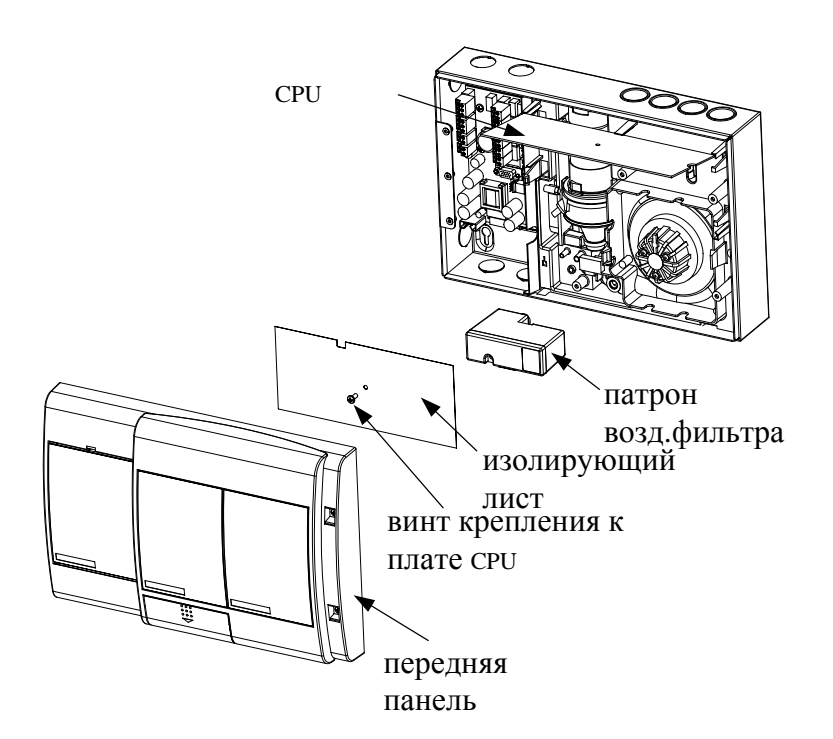

- 5. Вывентите винт крепления к CPU плате
- 6. Снимите коричневый изолирующий лист и поднимите CPU плату

7. Найдите кабельный моток аспиратора (красный, белый и голубой провода) и отсоедините от контакта платы центрального процессора.

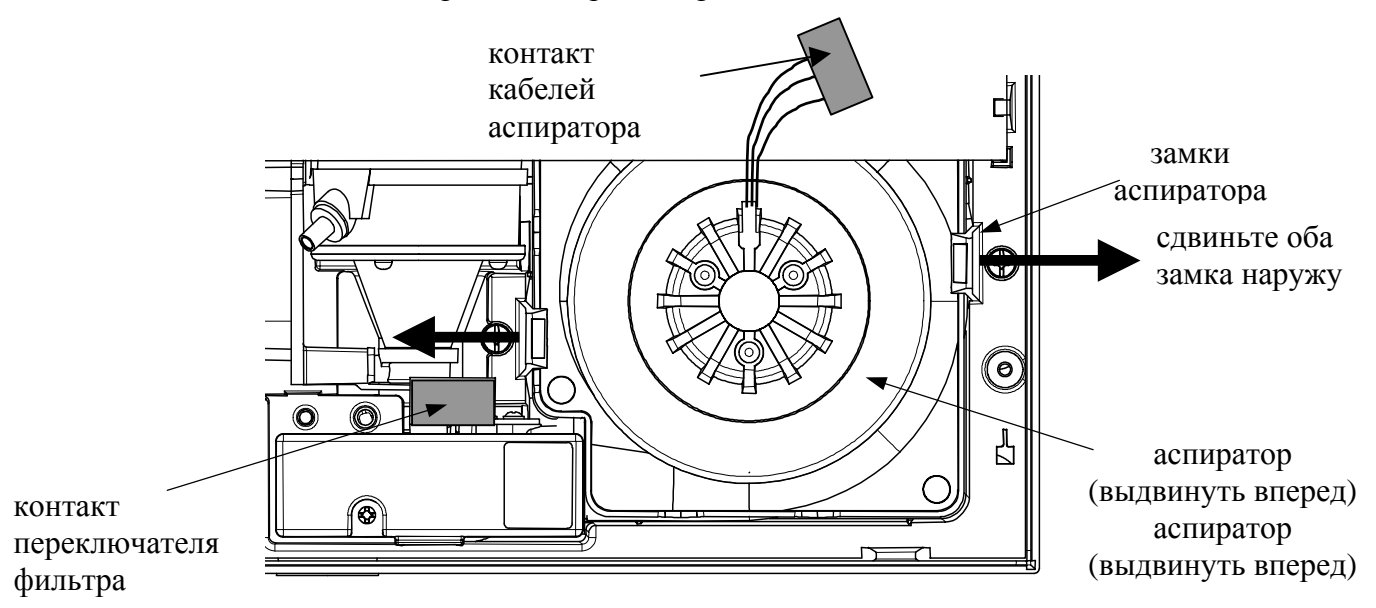

- 8. Найдите два пластмассовых штыря, крепящих аспиратор к шасси.
- 9. Надавите на штыри и снимите аспиратор.

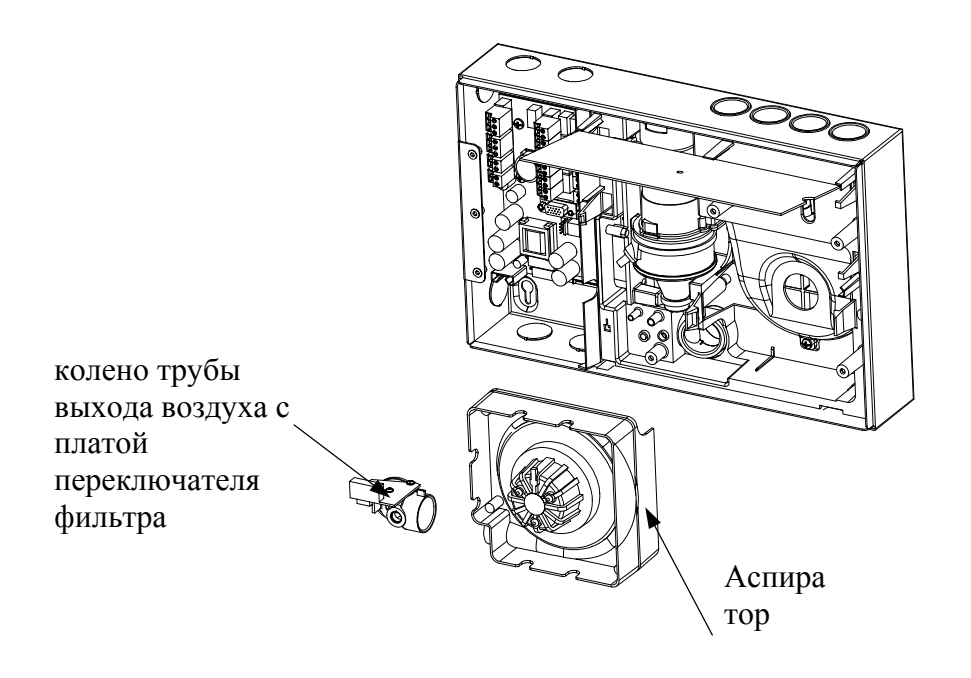

10. Снимите с аспиратора колено выходной трубы вместе с платой фильтра.

#### **Сборка**

1. Установите колено выходной трубы с платой фильтра на выходной патрубок аспиратора.

2. Протрите поверхность фланца выхода, если он загрязнён.

3. Вставьте аспиратор между штырями так, чтобы они выступали над аспиратором.

Проверьте, что аспиратор не сдвигается при его поднятии.

4. Подсоедините кабель переключателя фильтра к контакту на его плате.

5. Подсоедините кабельный моток аспиратора к контакту на плате центрального процессора.

6. Закрепите плату центрального процессора на шасси, подведя замки платы под пластмассовые штыри.

7. Поместите изолирующий лист над платой центрального процессора и закрепите его винтом.

8. Присоедините патрон воздушного фильтра.

9. Подсоедините кабельный моток к модулю на передней панели.

10. Проверьте надёжность подсоединений всех проводов к контактам и клеммам.

- 11. Подключите питание к аспиратору и проверьте, что он вращается.
- 12. Закройте извещатель согласно описанию в разделе 10.3.

.

#### <span id="page-31-0"></span>**10.6 Замена сборного узла шасси**

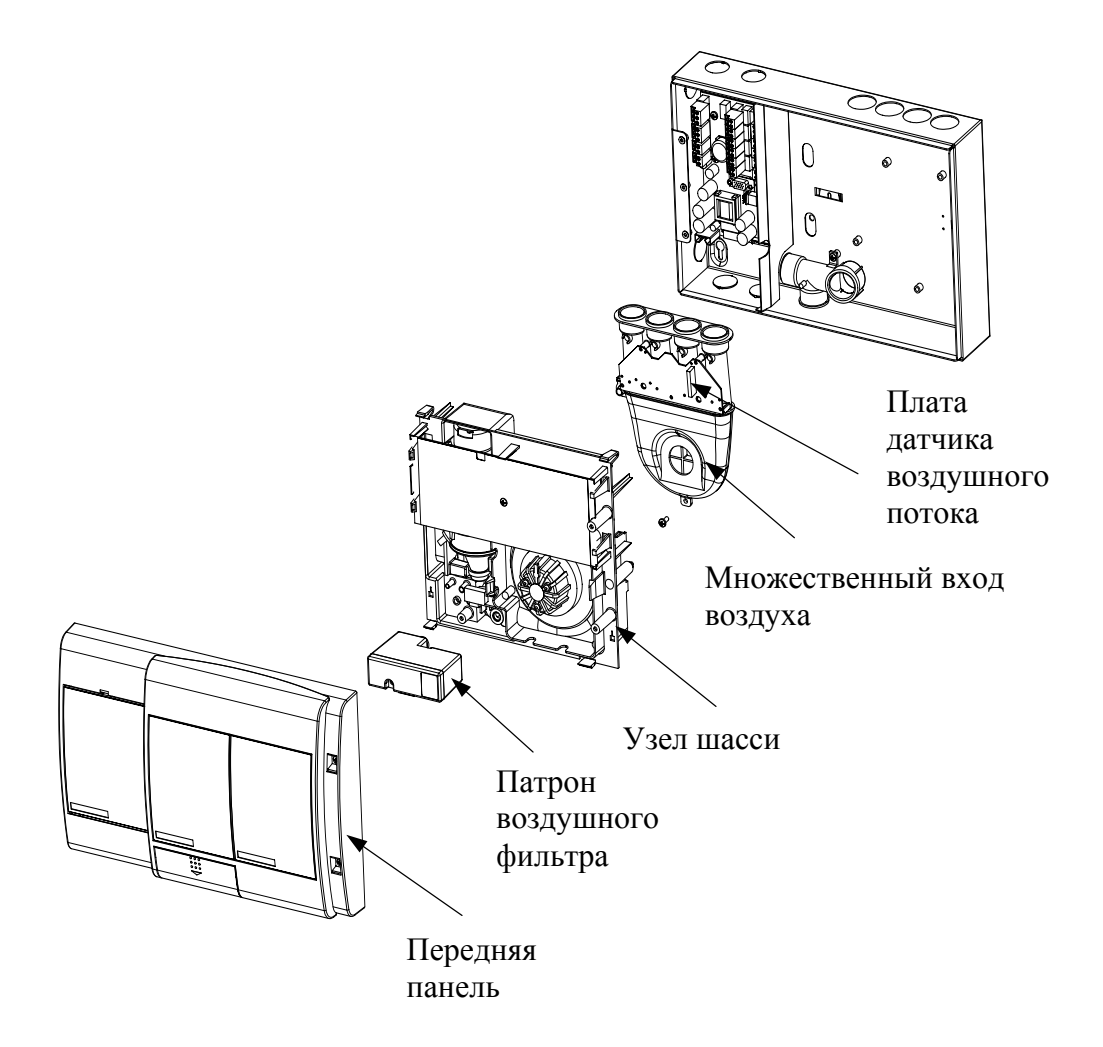

#### **Разборка**

- 1. Снимите переднюю панель согласно описанию в разделе 10.2.
- 2. Выньте патрон фильтра, как описано в разделе 10.4.
- 3. Отсоедините 10 и 13 контакты на клеммном блоке.
- 4. Вывентите два винта, крепящих шасси к корпусу.
- 5. Выньте шасси из корпуса.
- 6. Отсоедините кабельный моток датчика потока от его платы.

#### **Сборка**

- 1. Подсоедините кабельный моток датчика потока к его плате.
- 2. Вставьте шасси на его место внутри корпуса.
- 3. Подсоедините 10 и 13 контакты на клеммном блоке.
- 4. Добавьте патрон фильтра и закрепите его.
- 5. Закройте извещатель и выполните тест, как на новом извещателе

#### <span id="page-32-0"></span>**10.7 Замена клеммной платы.**

#### **Разборка**

1. Маркеруйте позицую каждого провода на клеммных блоках до отсоединения.

2. Отсоедините все контакты(С) на блоках, сохранив контактные вилки на проводах.

- 3. Выньте 10 и 13 кабельные контакты из их розеток (В). A
- 4. Вывентите пять винтов Philips (А).
- 5. Снимите клеммную плату.

#### **Сборка**

1. Закрепите клеммную плату пятью винтами Philips (А).

2. Вставьте вилки 10 и 13 кабельных мотков в их розетки.<sup>В</sup> Установка вилок позиционная, поверните чтобы найти правильную позицию.

3. Подсоедините провода к соответствующим клеммам на клеммных блоках. Проверьте правильность подключения.

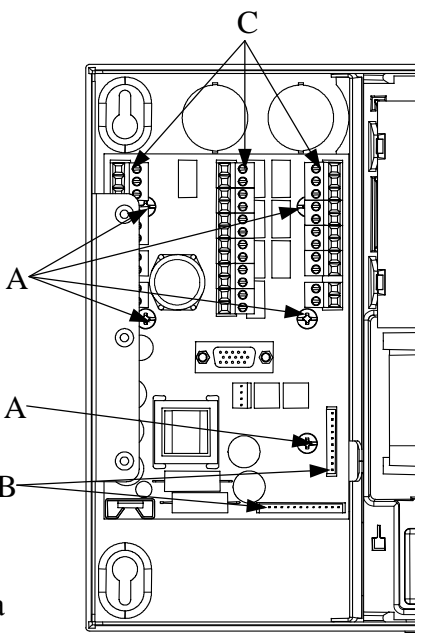

### <span id="page-33-0"></span>**11 Гарантийные условия для изделий VESDA**

- 1. Vision Systems гарантирует для всех новых изделий VESDA (исключая покупные изделия) соответствие специфицированным данным и нормальное рабочее состояние в течение всего гарантийного периода - 24 (двадцать четыре) месяца с даты отгрузки изделия с Vision Systems.
- 2. Vision Systems гарантирует также работоспособность в течение 12(двенадцати) месяцев со дня ремонта изделий, отремонтированных в отделе обслуживания Vision Systems. Эта гарантия действительна лишь для изделий не старше 7-ми лет и только для отремонтированных/заменённых деталей и компонентов.
- 3. Если изделие оказалось неработоспособным во время гарантийного периода Vision Systems обязуется, в соответствии с договорённостью, отремонтировать или заменить изделие без дополнительных затрат для заказчика.
- 4. Vision Systems сохраняет за собой право решать подлежит ремонту или замене в период гарантии неработоспособное изделие или зап. часть. Возвращенные Vision Systems изделия или части являются собственностью Vision Systems.
- 5. Данная гарантия не распространяется на изделия повреждённые:
	- по неряшливости или злоупотреблению
	- при неправильном обращении или хранении
	- при аварии или катастрофе
	- при использовании изделий не в соответствии с Vision Systems инструкциями или назначением
	- при добавлении функций, не согласованных письменно с Vision Systems.
	- при обслуживании изделий лицами, не прошедшими авторизацию Vision Systems.

#### **Гарантийное обслуживание может предоставляться:**

- 1. По предьявлению Vision Systems замечания и полного описания неисправности.
- 2. Vision Systems прежде всего произведёт замену неисправных частей.
- 3. Если замена частей не приведёт к исправлению изделия, поставщик обязан возвратить изделие Vision Systems после подтверждения согласия от Vision Systems.

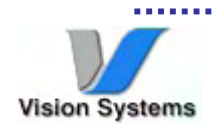

Vision Fire & Security Private Bag 215 495 Blackburn Road Mount Waverley, VIC, 3149 Australia Ph +61 3 9211 7200 Fax +61 3 9211 7201 Free Call 1 800 700 203

Vision Fire & Security 35 Pond Park Road Hingham, MA 02043, USA Ph +781 740 2223 Toll Free 800 229 4434 Fax +781 740 4433

#### **Australia and Asia The Americas Europe and the Middle East** *www.vesda.com*

Vision Fire & Security Vision House, Focus 31 Mark Road Hemel Hempstead Herts, HP2 7BW UK Ph +44 1442 242 330 Fax +441442 249 327

**Part Number: 19146 Revision: 02 Printed: 01/2003**